# **Bedienungsanleitung Sediplus**® **S 2000, 230V**

**SARSTEDT Nr. 90.189 700** 

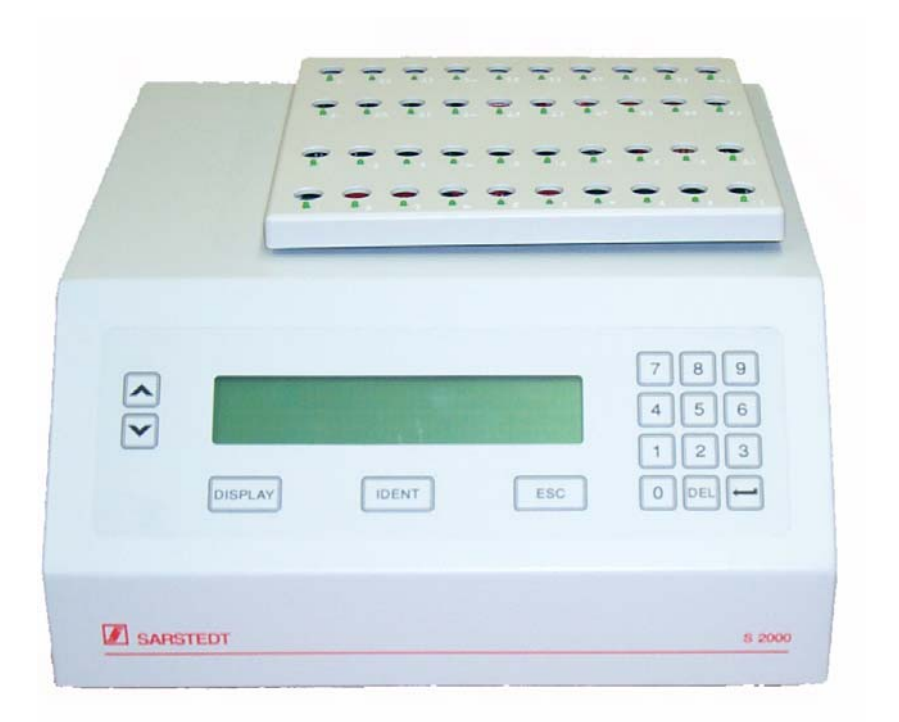

 $\epsilon$ **Zur in vitro Diagnostik** 

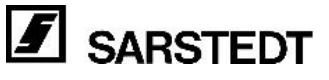

### **Grundlegende Hinweise!**

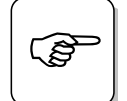

#### **Beachten Sie vor der Inbetriebnahme des Sediplus® S 2000, die Hinweise dieser Bedienungsanleitung!**

Grundvoraussetzung für den korrekten Umgang und den störungsfreien Betrieb des Gerätes, ist die Kenntnis der Inhalte dieser Bedienungsanleitung.

#### **Urheberrecht:**

**Das Urheberrecht der vorliegenden Bedienungsanleitung hat die SARSTEDT AG & Co. Die Bedienungsanleitung ist nur für das bedienende Personal und für den Käufer des Gerätes bestimmt.** 

Die vollständige Anleitung oder Teile aus dieser Bedienungsanleitung dürfen nur mit schriftlichem Einverständnis der SARSTEDT AG & Co. kopiert, verbreitet oder anderweitig mitgeteilt werden.

Kein Teil dieser Anleitung darf in irgendeiner Form (Fotokopie oder andere Verfahren) ohne schriftliche Genehmigung der SARSTEDT AG & Co. reproduziert oder unter Verwendung elektronischer Verarbeitungssysteme vervielfältigt werden. Zuwiderhandlungen können strafrechtliche Folgen haben.

#### **Bewahren Sie bitte die Bedienungsanleitung als Informationsgrundlage für Ihr Gerät auf.**

#### **Technische Änderungen vorbehalten!**

Sediplus®, Sedivette®, Sarmix® und Monovette® sind eingetragene Markenzeichen der SARSTEDT AG & Co.

Nümbrecht, im August 2004 **SARSTEDT AG & Co.** 

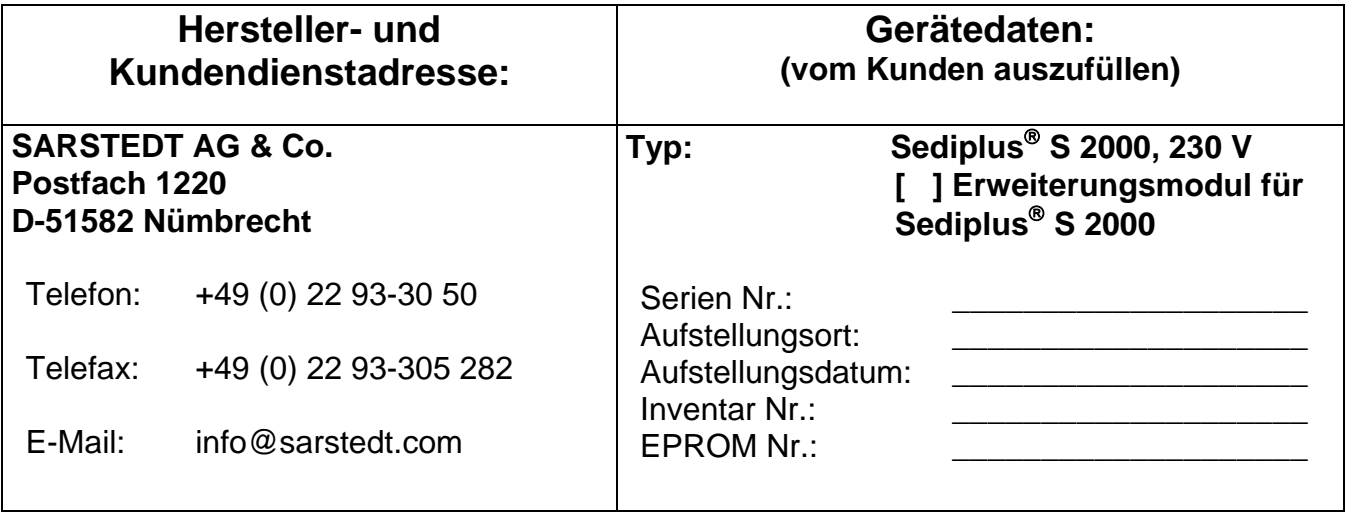

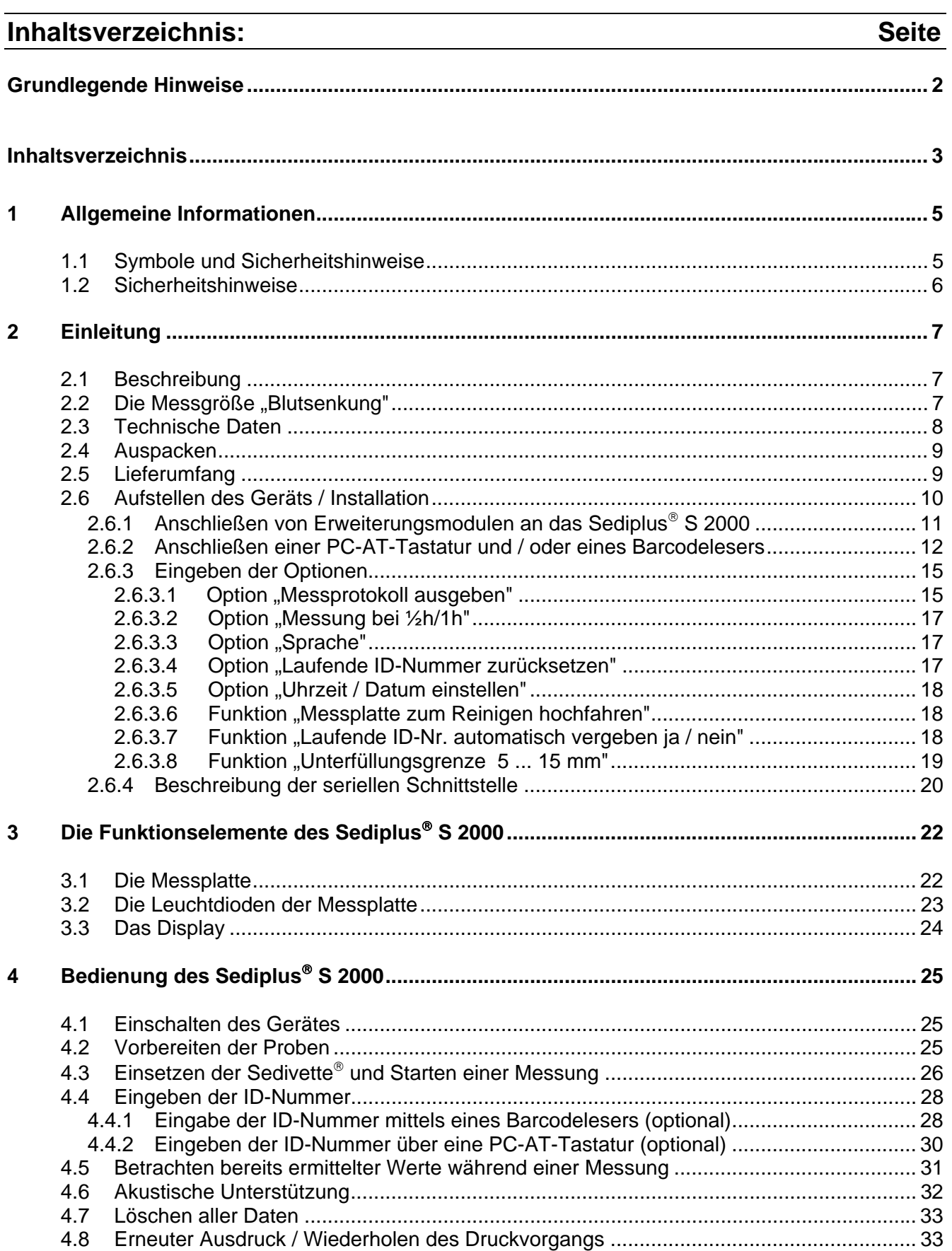

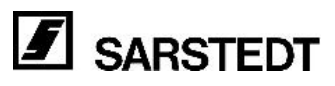

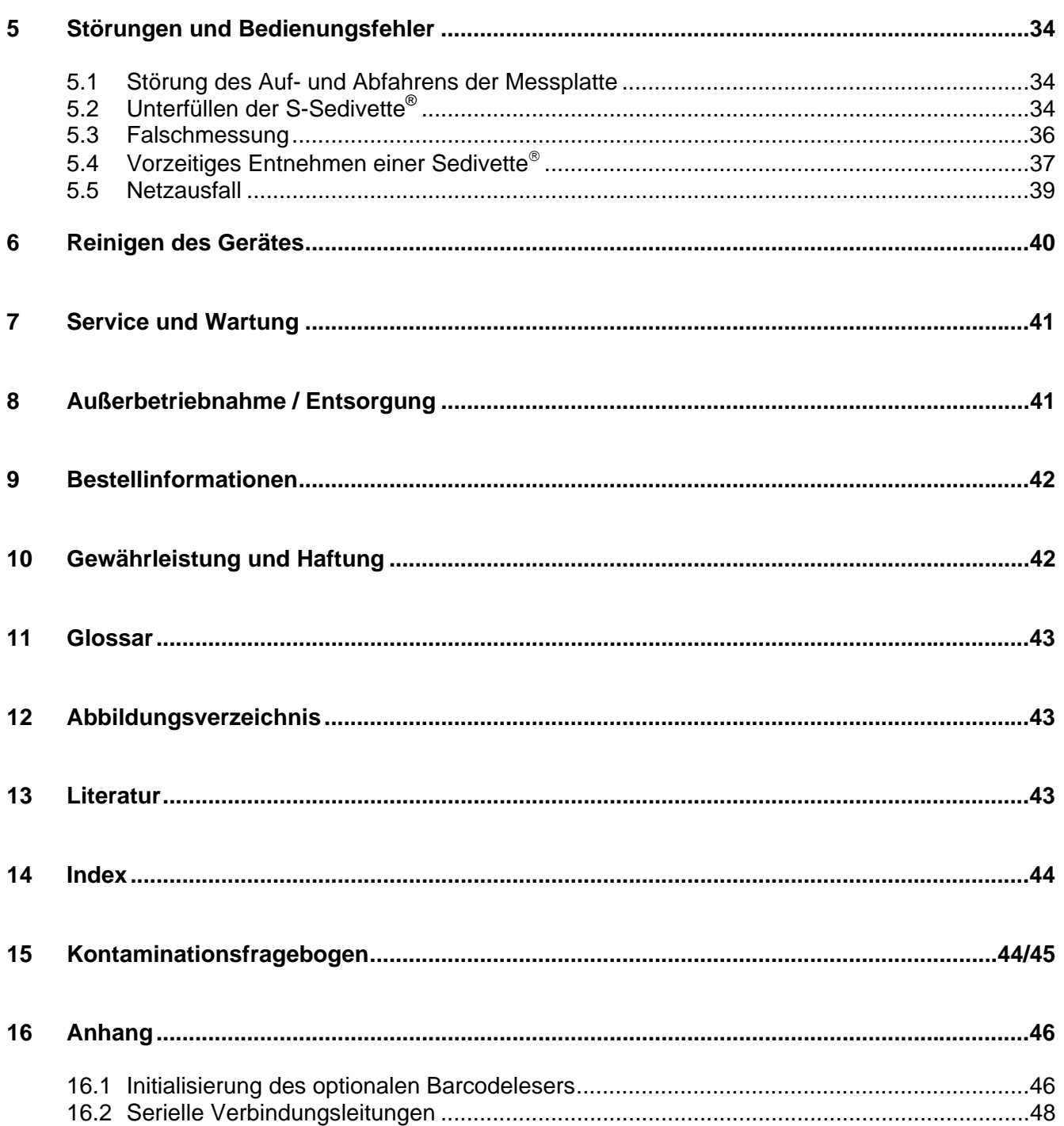

### <span id="page-4-0"></span>**1 Allgemeine Informationen**

### **1.1 Symbole und Sicherheitshinweise**

Diese Bedienungsanleitung enthält folgende wichtige Symbole, um auf Gefahren und Bedienungsfehler hinzuweisen. Im Kapitel, "Sicherheitshinweise" befinden sich ausführliche Hinweise zur Sicherheit im Umgang mit dem Sediplus® S 2000.

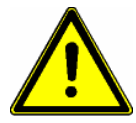

Dieses "Achtung" Zeichen bedeutet, dass in dem Abschnitt:

- Wichtige Hinweise gegeben werden.
- Eine unmittelbare oder möglicherweise drohende Gefahr für das Leben und die Gesundheit von Personen beschrieben ist.
- Ein Hinweis auf gefährliche Situationen zu finden ist.

Das Nichtbeachten dieses Symbols kann zu leichten bis schweren oder lebensgefährlichen Verletzungen oder zu Sachbeschädigung führen.

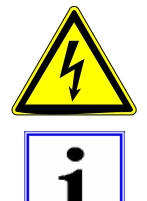

Warnung vor gefährlicher, elektrischer Spannung!

Dieses "Info-Symbol" gibt einen Hinweis auf Informationen zum sachgerechten Umgang mit dem Gerät oder auf allgemeine Informationen zum besseren Verständnis. Ein Nichtbeachten der Hinweise kann dazu führen, dass das Gerät fehlerhaft bedient oder sogar beschädigt wird.

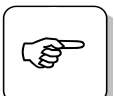

Bei diesem "Tipp-Symbol" erhalten Sie Tipps zur Anwendung oder besonders nützliche Informationen zur optimalen Nutzung des Gerätes.

Weitere Symbole enthalten Hinweise zu dem im Symbol dargestellten Thema, zum Beispiel zu Unfallverhütungsvorschriften, Spannungsversorgung, Wartung oder Entsorgung.

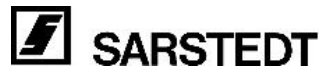

### <span id="page-5-0"></span>**1.2 Sicherheitshinweise**

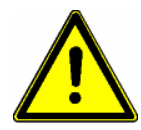

Das Blutsenkungsmessgerät Sediplus® S 2000, ist nach dem neuesten Stand der Technik und den anerkannten sicherheitstechnischen Regeln gebaut. Beachten Sie die einschlägigen Sicherheitshinweise und Richtlinien, sowie Arbeitsschutz- und Unfallverhütungsvorschriften für den Einsatz im Labor.

Dennoch können während des Betriebs Gefahren für den Benutzer, für Dritte bzw. Beeinträchtigungen am Gerät oder an anderen Sachwerten entstehen. Das Gerät ist nur zu benutzen:

- Für die bestimmungsgemäße Verwendung.
- In sicherheitstechnisch einwandfreiem Zustand.

In der Garantiezeit darf das Gerät nur von der Firma SARSTEDT AG & Co. oder von durch die Firma SARSTEDT AG & Co. autorisierte Personen repariert werden. Bei unsachgemäßer Handhabung oder Reparatur erlischt jeglicher Anspruch auf Gewährleistung.

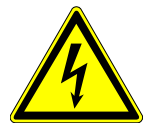

Das Gerät wird mit einer Spannung von 230 V, 50-60 Hz betrieben. In das Gerät dürfen kein Wasser oder andere Flüssigkeiten eindringen.

- Beim Anschluss des Geräts an das Versorgungsnetz darf nur die mitgelieferte Netzanschlussleitung verwendet werden.
- Überprüfen Sie ob die vorliegende Netzspannung mit der Angabe auf dem Typenschild übereinstimmt. Das Gerät darf nur an eine geerdete Schutzkontaktsteckdose angeschlossen werden.
- Überprüfen Sie die Anschlussleitung vor der Inbetriebnahme auf Schäden. Beschädigte Leitungen dürfen auf keinen Fall verwendet werden.
- Überprüfen Sie das Gerät vor der Inbetriebnahme auf äußere Schäden! Arbeiten Sie nie mit einem schadhaften Gerät.
- Ziehen Sie den Stecker aus der Steckdose, wenn das Gerät längere Zeit nicht benutzt wird oder wenn es gereinigt werden soll.

Die Sedivetten und die Blutproben in den Sedivetten, sind unbedingt fach- und sachgerecht zu handhaben und zu entsorgen. Beachten Sie die in Ihrem Land geltenden Vorschriften und folgen Sie den Sicherheitsbestimmungen in Ihrem Labor.

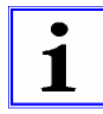

Das Gerät darf nur mit dem in dieser Bedienungsanleitung beschriebenen Zubehör betrieben oder komplettiert werden.

#### **VERPFLICHTUNG DES BETREIBERS**

Der Betreiber des Gerätes verpflichtet sich, nur Personen mit Arbeiten an dem Gerät zu beauftragen, die diese Bedienungsanleitung gelesen und verstanden haben. Dies sollte durch ihre Unterschrift bestätigt werden.

Das sicherheitsbewusste Arbeiten des Personals sollte in regelmäßigen Abständen überprüft werden.

#### **VERPFLICHTUNG DES PERSONALS**

Personen, die mit dem Gerät arbeiten, verpflichten sich:

• Vor Arbeitsbeginn diese Bedienungsanleitung durchzulesen.

• Die geltenden Regeln und die Vorschriften zur Unfallverhütung zu beachten. Beides sollte durch die Unterschrift bestätigt werden.

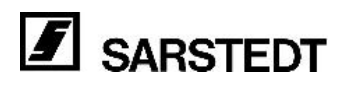

### <span id="page-6-0"></span>**2 Einleitung**

### **2.1 Beschreibung**

Basierend auf der langjährigen Erfahrung von SARSTEDT auf dem Gebiet der Blutsenkung steht durch den Einsatz eines IR-Transmissions-Messverfahrens und modernster Mikroprozessorelektronik mit dem Sediplus® S 2000 ein automatisches 40-Kanal-Blutsenkungsmessgerät zur Verfügung. Das Sediplus<sup>®</sup> S 2000 wurde speziell für große Labors mit hohem Probenanfall und zentraler Abarbeitung der Blutsenkung entwickelt. Nach den Messungen können die Ergebnisse einer EDV zugeführt werden. Selbstverständlich ist anhand des LCD-Displays jederzeit ein manueller Abruf der Daten möglich.

Das Grundmodul mit 40 Messplätzen enthält das Bedienerpanel und ist bis maximal 160 Messplätzen mit bis zu 3 Erweiterungsmodulen aufrüstbar.

Durch die optimale Kombination mit dem Blutsenkungssystem Sedivette® kann die Blutsenkung jederzeit und unmittelbar nach der sicheren Blutentnahme durchgeführt werden.

Nach dem Mischvorgang erfolgt der Start der Messung durch Einsetzen der gefüllten Sedivette® in eine freie Messposition.

Nachdem Sie die Sedivette® in einen beliebigen Messplatz eingestellt haben, erkennt das Gerät die neue Sedivette® und die Messung wird gestartet. Ebenso wird eine vorzeitige Entnahme erkannt und als Fehler angezeigt.

Im Display werden die Messzeiten und Ergebnisse aller Positionen angezeigt.

Für den Messvorgang wird die Messplatte auf- und abgefahren. Dabei wird jede Sedivette® von einem Messstrahl durchleuchtet. Hinter der Sedivette® trifft der Lichtstrahl auf einen Detektor. Die Oberfläche der Erythrozyten-Schicht wird durch eine Änderung der Lichtintensität erkannt.

Die einwandfreie Identifizierung der Probe ist durch die Anschlussmöglichkeit eines Barcodelesers gewährleistet. Die Statusanzeige jedes der 40 Kanäle des Grundmoduls sowie der

Erweiterungsmodule ist abrufbar und wird am LCD-Display angezeigt.

Nach Abschluss der Messung kann das Ergebnisprotokoll mit 1h und 2h Wert (wahlweise auch ½h und 1h Wert), Datum (2- oder 4-stellige Jahresangabe), Uhrzeit und ID-Nummer über LCD-Anzeige, über die eingebaute Schnittstelle an die EDV oder über einen seriellen Drucker ausgegeben werden.

### 2.2 Die Messgröße "Blutsenkung"

"Die Blutsenkung, auch bezeichnet als Erythrozyten-Senkungsreaktion: ESR, oder BSG = Blutkörperchensenkungsgeschwindigkeit; lässt sich nach DIN 58935-1, NCCLS H2-A3 oder BS 2554 definieren als: Abstand (Länge) zwischen Flüssigkeitsoberfläche des Plasmas und der Sedimentationsoberfläche der roten Blutkörperchen im ungerinnbar gemachten Blut in mm. Die Sedimentation soll bei Raumtemperatur innerhalb einer Senkungsröhre definierter Höhe und definierten Querschnitts erfolgen. Unter dem Einfluss der Schwerkraft wird die Sedimentationsrate nach Westergren in mm nach 1 Stunde bestimmt.

Zur Durchführung der Blutsenkung wird in der SARSTEDT S-Sedivette® mit 0,7 ml Natriumcitratlösung 2,8 ml Venenblut aufgenommen, gründlich in der S-Sedivette® gemischt und senkrecht in die Halterung des Sediplus® S 2000 gestellt.

Das Sediplus<sup>®</sup> S 2000 misst die Höhendifferenz zwischen unterem Meniskus der Flüssigkeitsoberfläche des Plasmas und der Sedimentationsoberfläche der roten Blutkörperchen. Die Senkungswerte des Citratblutes werden zu definierten Zeitpunkten gemessen, in mm umgewandelt und gemäß der normierten Westergren Methode nach 1 Stunde in x mm/h ausgegeben. Darüber hinaus bietet das Sediplus® S 2000 auch die Möglichkeit, die Senkungswerte nach 2 Stunden in y mm/2h auszugeben."

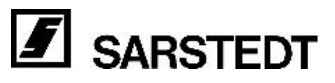

### <span id="page-7-0"></span>**2.3 Technische Daten**

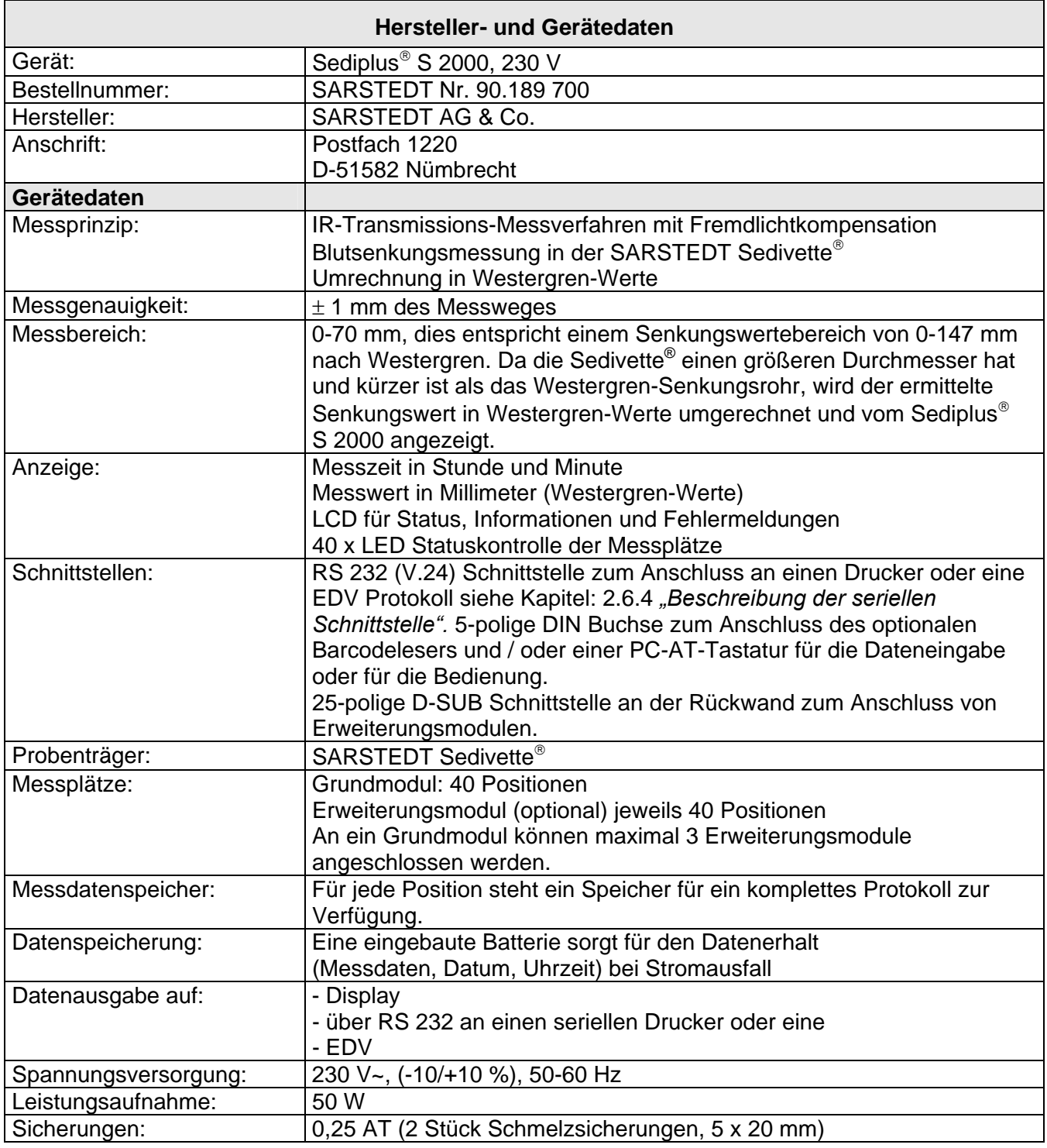

<span id="page-8-0"></span>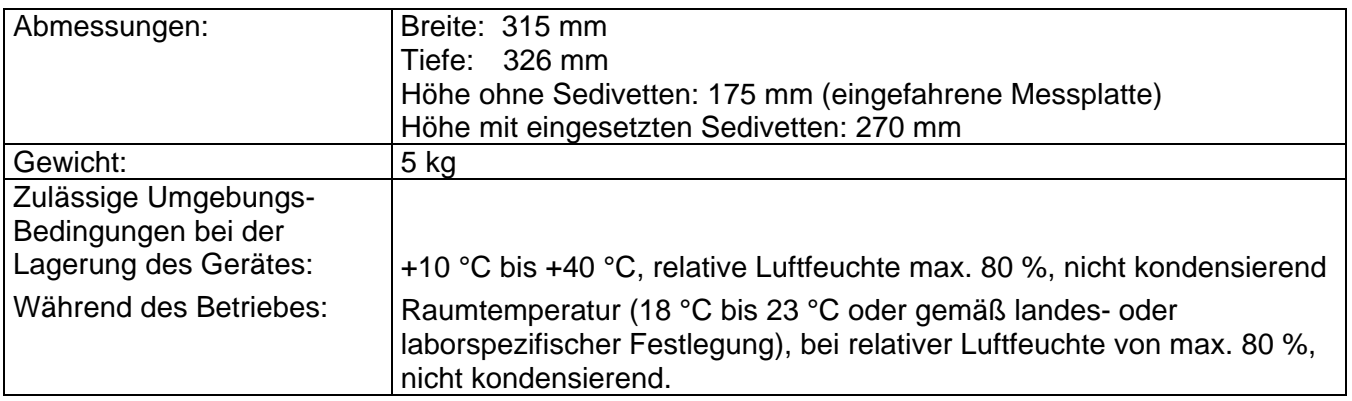

### **2.4 Auspacken**

Das Sediplus® S 2000, 230 V (SARSTEDT Nr. 90.189 700) oder das Erweiterungsmodul für das Sediplus® S 2000 (SARSTEDT Nr. 90.189 710) ist jeweils mit dem kompletten Zubehör in einem Karton verpackt.

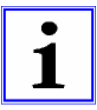

Prüfen Sie die Unversehrtheit des Verpackungskartons und des Gerätes. Bei Transportschäden wenden Sie sich sofort an den Spediteur! Beachten Sie die Meldefrist der einzelnen Transportunternehmen (Bahn, Post, Paket Dienste oder Spedition). Sie beträgt unter Umständen nur 24 Stunden. Mängel und Schäden sind sofort an SARSTEDT AG & Co. zu melden! Prüfen Sie den Lieferumfang anhand der Liste im nächsten Kapitel.

### **2.5 Lieferumfang**

Das Sediplus® S 2000, 230 V (SARSTEDT Nr. 90.189 700) besteht aus:

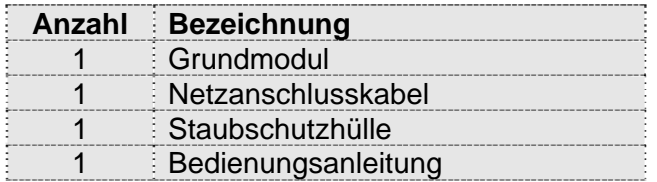

Das Erweiterungsmodul für das Sediplus® S 2000 (SARSTEDT Nr. 90.189 710) besteht aus:

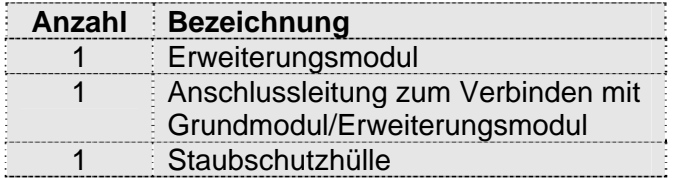

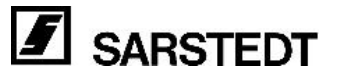

### <span id="page-9-0"></span>**2.6 Aufstellen des Geräts / Installation**

Da die BSG durch zahlreiche Fehlerquellen beeinflusst werden kann, sollte beim Aufstellen des Gerätes unbedingt auf Folgendes geachtet werden:

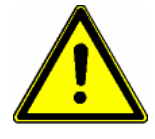

- Erschütterungen des gefüllten Senkungssystems führen zu erhöhten Senkungswerten. Das Gerät muss daher auf einen festen Tisch oder auf eine vibrationsfreie Unterlage gestellt werden.
	- Das Gerät darf zum Beispiel nicht gemeinsam mit einer Zentrifuge auf einem Labortisch stehen.
- Die S-Sedivetten dürfen auf keinen Fall verkratzt, staubig oder verunreinigt sein.
- Schrägstellung des gefüllten Senkungssystems führt zu erhöhten Senkungswerten. Das Gerät muss daher so aufgestellt werden, dass die S-Sedivetten senkrecht stehen und von oben mit den S-Sedivetten bestückt werden können.
- Die Messplatte wird beim Messvorgang nach oben verfahren. Halten Sie genügend Abstand, damit unbehindertes Arbeiten möglich ist.
- Abweichungen der Raumtemperatur oder Schwankungen (Zugluft) führen zu Veränderungen der Senkungswerte. Das Gerät darf daher nicht in der Nähe von Heizkörpern oder anderen Wärmequellen aufgestellt werden.
- Die Proben dürfen nicht direkt aus dem Kühlschrank entnommen und zur Analyse in das S 2000 eingesetzt werden. Für die Richtigkeit der Ergebnisse ist es entscheidend, dass die Proben immer Raumtemperatur (18 °C bis 23 °C oder gemäß landes- oder laborspezifischer Festlegung) haben.
- Direkte Sonneneinstrahlung oder Lichteinstrahlung sind unbedingt zu vermeiden.
- Um eine ausreichende Belüftung der Geräteelektronik zu gewährleisten, muss ein Wandabstand von mindestens 10 cm eingehalten werden.
- Halten Sie die Messoptik immer peinlich sauber. Insbesondere dürfen keine Blut- oder Plasma- Spritzer in die Optik gelangen.
- Schützen Sie das Gerät mit der Staubschutzhülle nach Gebrauch vor Staub und sonstigen Verunreinigungen.

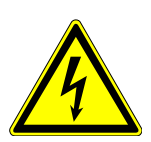

Verbinden Sie das Instrument mit der Spannungsversorgung. An der linken hinteren Gehäuseseite des Gerätes befindet sich der Netzstecker mit dem Netzschalter und den Gerätesicherungen. Vor dem Netzanschluss des Gerätes sind die Sicherheitshinweise zu beachten.

Achten Sie auf ausreichenden Abstand zu anderen Geräten, damit Sie genügend Bedienungsfreiraum haben und die Funktion des Gerätes nicht beeinträchtigt wird. Sie müssen den Netzschalter an der Rückseite erreichen können.

Schalten Sie die Spannungsversorgung für das Sediplus® S 2000 erst ein, wenn Sie alle Peripheriegeräte (Barcodeleser, Erweiterungsmodule oder PC-AT-Tastatur) ordnungsgemäß mit dem Grundmodul verbunden haben.

### <span id="page-10-0"></span>**2.6.1 Anschließen von Erweiterungsmodulen an das Sediplus**® **S 2000**

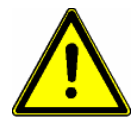

**Achtung! Beim Anschließen und beim Entfernen der Verbindung eines oder mehrerer Erweiterungsmodule muss das Grundmodul Sediplus**® **S 2000 unbedingt vom Versorgungsnetz getrennt werden!** 

Auf der Rückseite des Grundmoduls Sediplus® S 2000 finden Sie eine 25-polige D-SUB Buchse. Auf der Rückseite der Erweiterungsmodule befinden sich jeweils eine 25-polige D-SUB Buchse und ein 25-poliger D-SUB Stecker.

Mit jedem Erweiterungsmodul erhalten Sie eine Verbindungsleitung (25-poliger D-SUB Stecker / Buchse).

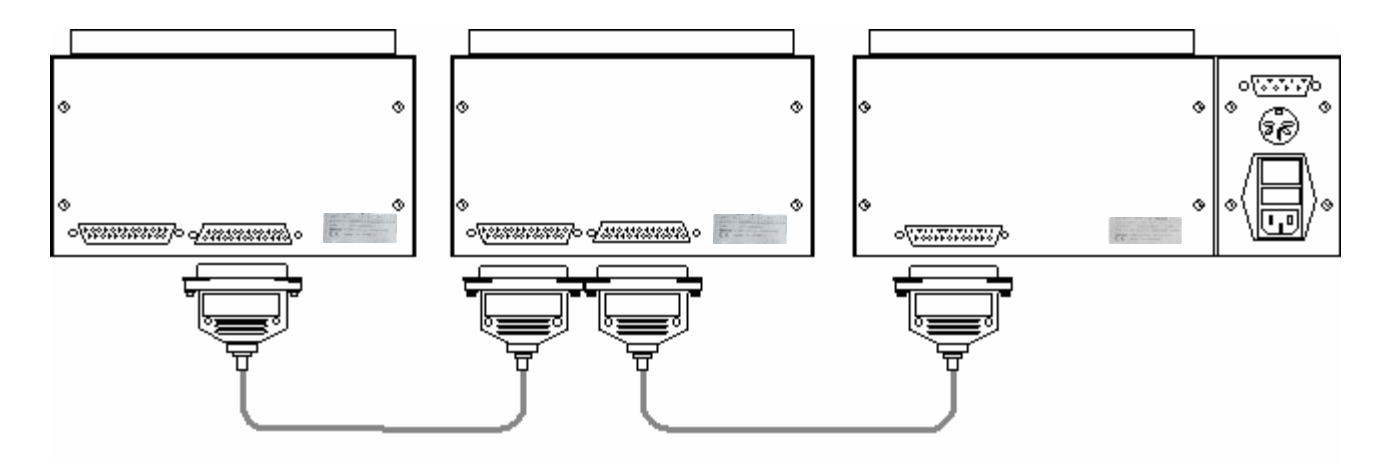

**Abbildung 1: Ansicht eines Grundmoduls (rechts) und zweier Erweiterungsmodule von hinten** 

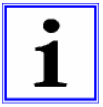

#### **Beachten Sie:**

Die Buchse eines Gerätes ist immer der Ausgang, der Stecker ist immer der Eingang eines Geräts (Sediplus® S 2000 oder Erweiterungsmodul).

#### **Das bedeutet:**

Die Buchse des Grundmoduls wird immer mit dem Stecker des nachfolgenden Erweiterungsmoduls verbunden.

Wenn Sie mehr als ein Erweiterungsmodul**Fehler! Textmarke nicht definiert.** anschließen möchten, wird die Buchse des ersten (vorherigen) Erweiterungsmoduls mit dem Stecker des zweiten (nachfolgenden) Erweiterungsmoduls verbunden.

#### **Verwenden Sie zum Verbinden der Erweiterungsmodule nur die 25-polige Verbindungsleitung, die mit jedem Erweiterungsmodul mitgeliefert wird.**

Die Erweiterungsmodule werden vom Grundmodul angesteuert und mit Spannung versorgt. Auch die Bedienung erfolgt über das Grundmodul.

#### **Es können maximal drei Erweiterungsmodule an ein Grundmodul angeschlossen werden.**

### <span id="page-11-1"></span><span id="page-11-0"></span>**2.6.2 Anschließen einer PC-AT-Tastatur und / oder eines Barcodelesers**

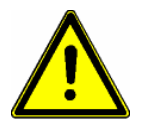

**Achtung! Beim Anschließen und beim Entfernen der Verbindung eines oder mehrerer Peripheriegeräte (Barcodeleser, PC-AT-Tastatur, EDV und / oder serieller Drucker) muss das Sediplus**® **S 2000 unbedingt vom Versorgungsnetz getrennt werden!** 

Auf der Rückseite des Sediplus® S 2000 finden Sie neben der 25-poligen D-SUB Buchse für die Verbindung von Erweiterungsmodulen weitere Schnittstellen für Peripheriegeräte:

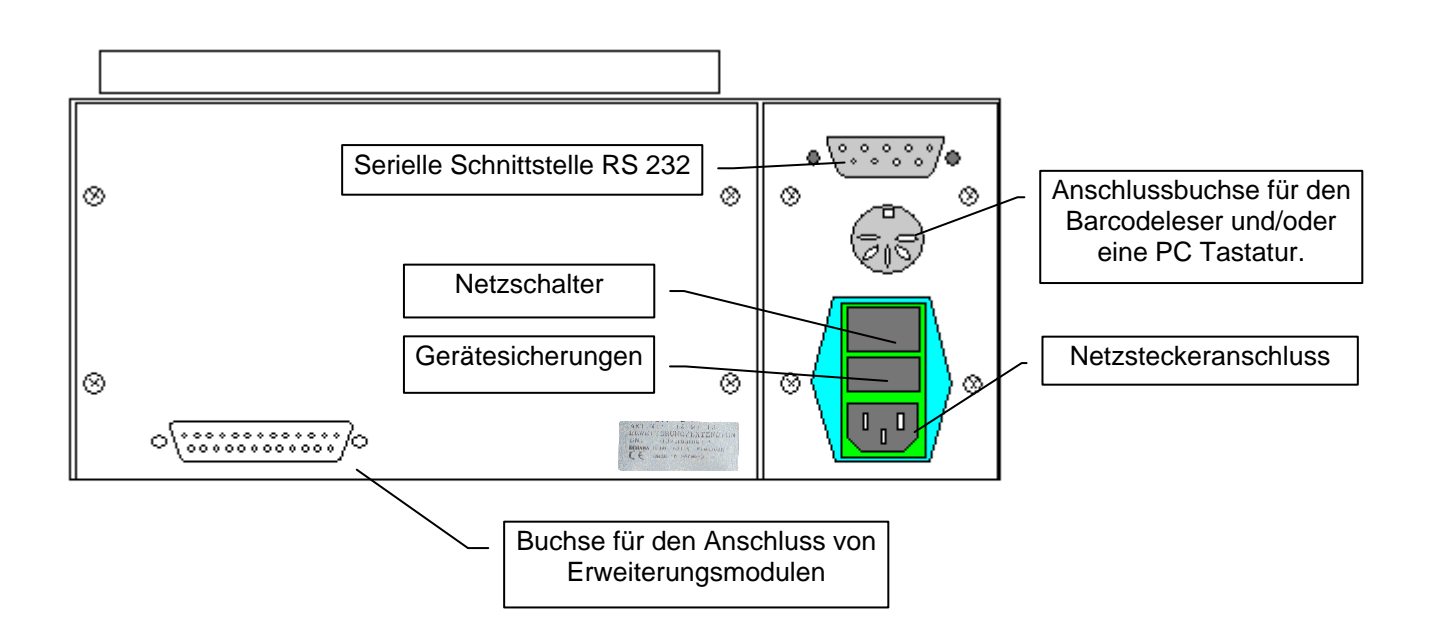

**Abbildung 2: Rückwand des Sediplus® S 2000** 

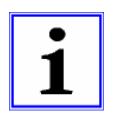

Sie haben die Möglichkeit an die 5-polige DIN-Anschlussbuchse über den Adapter einen Barcodeleser oder eine PC-AT-Tastatur anzuschließen.

Wenn Sie den optionalen Barcodeleser für das Sediplus® S 2000 verwenden, können Sie zusätzlich zum Barcodeleser eine PC-AT-Tastatur einsetzen. Die PC-AT-Tastatur kann in diesem Fall parallel zu dem Bedienerpanel und dem Barcodeleser verwendet werden.

In der folgenden Abbildung können Sie die Zusammenschaltung der drei Geräte (S 2000, optionaler Barcodeleser von SARSTEDT und die PC-AT-Tastatur) erkennen.

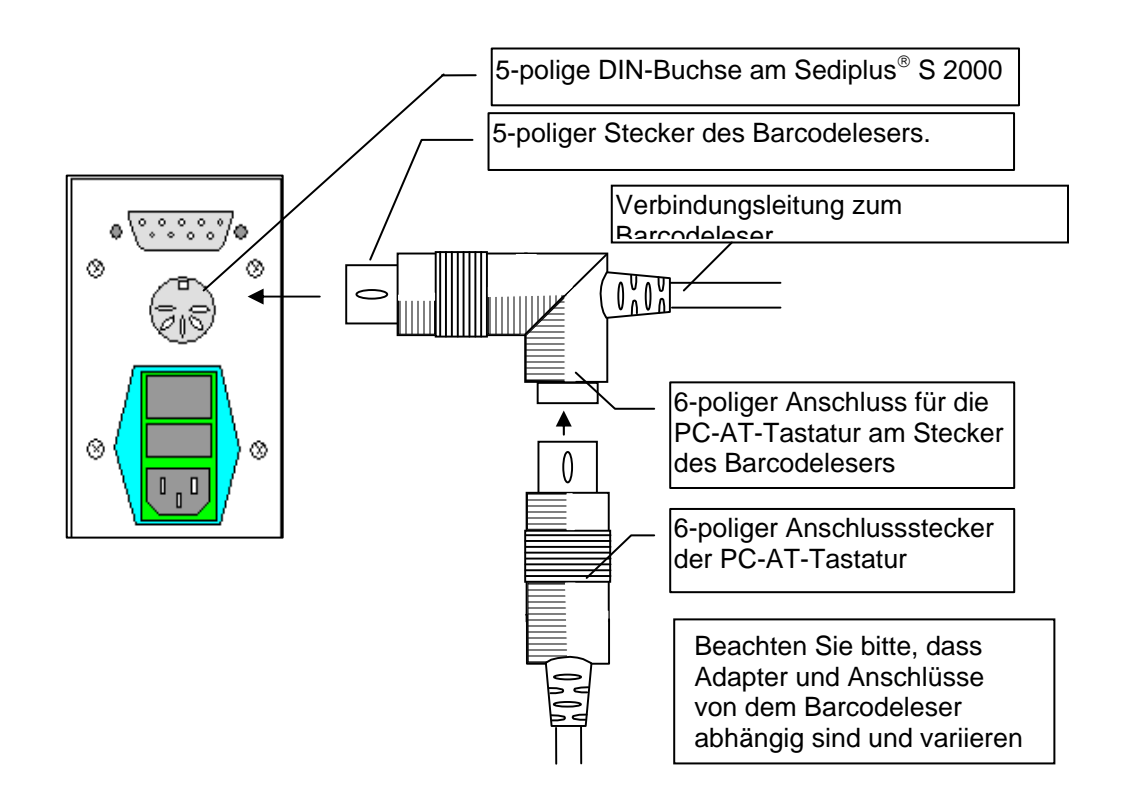

**Abbildung 3: Anschluss einer Tastatur und des optionalen Barcodelesers an das Sediplus**® **S 2000** 

Die PC-AT-Tastatur kann nach dem Einschalten des Sediplus® S 2000 sofort eingesetzt werden.

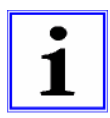

Der optionale **Barcodeleser** von SARSTEDT ist für die folgenden Codierungen vorprogrammiert und initialisiert:

- Code 39 UPC-A/UPC-E 2/5 Interleaved - Codabar - MSI - Code 128
- -
- 
- Code 11 Code 39 Full ASCII EAN-8/EAN-11

Wenn Ihr Barcodeleser den vorgelegten Barcode nicht erkennt, falsch liest oder Zeichen (zum Beispiel führende Nullen) anfügt, liegt dies sehr oft daran, dass eine andere Codierung des Barcodes verwendet wird (zum Beispiel Übertragung von Prüfsummen).

In diesem Fall ist es notwendig, den Barcodeleser auf die von Ihnen eingesetzte Codierung umzuprogrammieren.

Beachten Sie dazu die Hinweise in der beiliegenden Bedienungsanleitung des Barcodelesers.

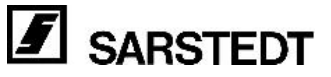

Mit dem optionalen Barcodeleser wird ein Haltewinkel aus Kunststoff mitgeliefert. Befestigen Sie diese Barcodehalterung an einer Seite des Gehäuses.

- Ziehen Sie dazu die Folie des doppelseitigen Klebebandes ab.
- Pressen Sie den Haltewinkel an die Gehäusewand (rechts oder links), wie dies in der nachfolgenden Abbildung dargestellt ist.
- Sie können den Barcodeleser von oben in die Halterung einsetzen. Dies dient zum einen als Ablage, zudem können Sie Sedivetten mit aufgeklebtem Barcode vor dem Einsetzen vor den Barcodeleser halten. Somit haben Sie die Hände frei, und Sie halten die Sedivette® beim Lesen des Barcodes aufrecht.
- Wenn Sie den Barcode von einem Patientenbogen ablesen, entnehmen Sie den Barcodeleser nach oben aus der Halterung.

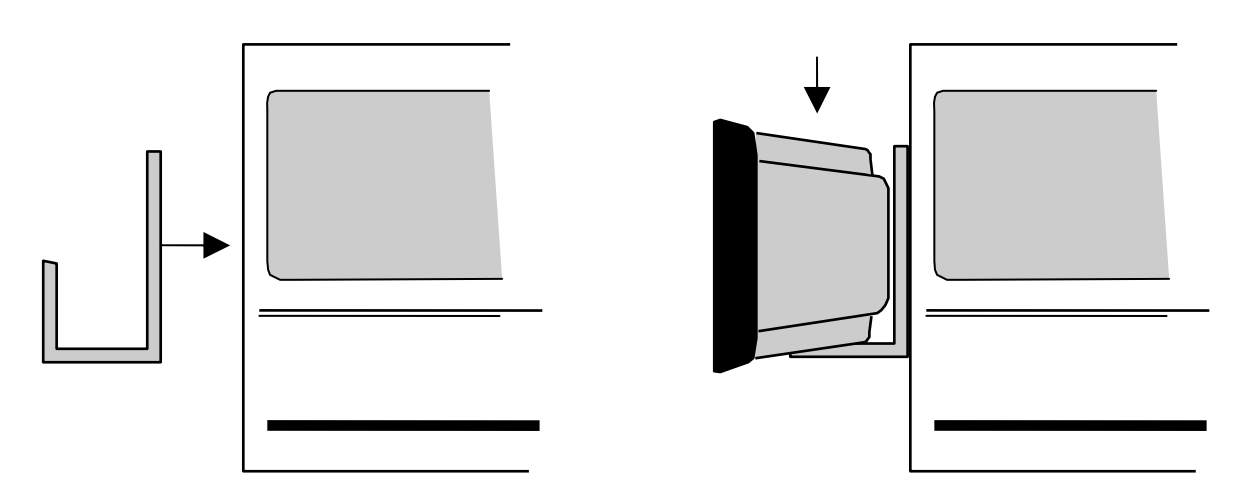

Der Barcodeleser ist eingeschaltet, wenn die roten LEDs leuchten.

- Weitere Hinweise zum Barcodeleser entnehmen Sie bitte der Bedienungsanleitung, die Sie mit dem optionalen Barcodeleser erhalten haben.

### <span id="page-14-0"></span>**2.6.3 Eingeben der Optionen**

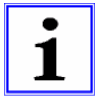

Das Sediplus® S 2000 bietet die Möglichkeit vor dem Einsatz einige Optionen und Parameter zu wählen.

In den folgenden Kapiteln wird das Menü der Optionen beschrieben. Bitte lesen Sie auch diesen Teil der Bedienungsanleitung sorgfältig durch, und wählen Sie Ihre Einstellung der Optionen und Parameter.

Nachdem Sie die Installation des Grundmoduls und der Peripheriegeräte durchgeführt haben, schalten Sie das Instrument ein. Halten Sie dabei die Taste [↵] gedrückt.

Es erscheint das Menü der Optionen auf dem Display.

Dieses Menü beinhaltet 8 Punkte, wobei der Menüpunkt [1] noch ein Untermenü besitzt. Die Menüpunkt 5 bis 8 finden Sie auf einer *"neuen Seite"* der Displayanzeige. Sie können mit den Pfeiltasten zwischen den beiden *"Seiten"* blättern.

- [1] Messprotokoll ausgeben: ja [2] Messung bei 1h/2h
- [3] Sprache: Deutsch
- ↓[4] Laufende ID-Nummer zurücksetzen ↓
- ↑[5] Uhrzeit/Datum einstellen ↑
- [6] Messplatte zum Reinigen hochfahren
- [7] Laufende ID-Nr.autom.vergeben: nein
- [8] Unterfüllungsgrenze 05 mm
- Wählen Sie mit den Zifferntasten, welche Option oder welchen Parameter Sie einstellen oder ändern möchten.
- Schalten Sie, nachdem Sie die Parameter und Optionen geändert haben, das Gerät aus.
- Jede Änderung wird sofort gespeichert und muss nicht bestätigt werden - ausgenommen das Zurücksetzen der laufenden ID-Nummer.
- Wenn Sie nun das Sediplus® S 2000 wieder einschalten, können Sie mit den geänderten Einstellungen arbeiten.

### **2.6.3.1Option "Messprotokoll ausgeben"**

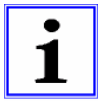

Üblicherweise dauert eine Messung zur Ermittlung der Blutsenkungswerte (1h- und 2h-Wert) 2 Stunden (die Option ½ h/1h sei an dieser Stelle außer Betracht gelassen).

## I) Drücken Sie die Zifferntaste [1] und wählen Sie "Messprotokoll ausgeben: nein".

Keine Ausgabe des Messprotokolls über die RS 232:

Dies bedeutet, das Sediplus® S 2000 hat im Standard Modus nach 2 Stunden:

- Den 1h- und 2h-Messwert ermittelt.
- Die Messwerte in Westergren-Werte umgerechnet.
- Sowie dem Bediener die Werte in der Liste der Messungen zur Verfügung gestellt.

Die grüne Kontrollleuchte an der dazugehörigen Position erlischt, die Messung ist beendet.

Wird die Sedivette® der Position nicht sofort entnommen, wird die Messzeit zur Kontrolle weiter gezählt. Die Messwerte sind jedoch zu den korrekten Zeitpunkten ermittelt worden!

Wenn die Sedivette® entnommen wird, sind die Messwerte solange gespeichert, bis die Position im Gerät neu bestückt wird.

#### **II) Drücken Sie die Zifferntaste [1] und wählen Sie "Messprotokoll ausgeben: ja".**

Messprotokoll soll über die RS 232 ausgegeben werden:

Wenn die Option *"Messprotokoll ausgeben"* auf *"ja"* gesetzt ist, sollte das Instrument an die EDV oder an einen betriebsbereiten seriellen Drucker angeschlossen sein.

Für das Sediplus® S 2000 ist in diesem Modus eine Messung erst dann beendet, wenn die Messdaten für die jeweilige Position an die EDV - bzw. an den Drucker - ausgegeben wurden.

Dies bedeutet, das Sediplus® S 2000 hat nach 2 Stunden:

- Den 1 h- und 2 h-Messwert ermittelt.
- Die Messwerte in Westergren-Werte umgerechnet.
- Sowie dem Bediener die Werte in der Liste der laufenden Messungen zur Verfügung gestellt.

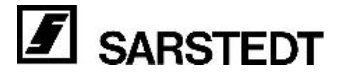

Das Gerät versucht danach die Daten über die serielle Schnittstelle an einen Drucker oder die EDV auszugeben.

- **II a) Das Messprotokoll kann über die RS 232 ausgegeben werden:**
- Gelingt dies, gilt die Messung als beendet.
- Dem Bediener stehen die Westergren-Werte der Messungen weiterhin zur Verfügung.
- Die grüne Kontrollleuchte an der dazugehörigen Position erlischt.
- Die Sedivette® kann entnommen werden.
- Wird die Sedivette® der Position nicht sofort entnommen, wird die Messzeit zur Kontrolle weiter gezählt. Die Messwerte sind jedoch zu den korrekten Zeitpunkten ermittelt worden!
- Wenn die Sedivette® entnommen wird, ist das Messprotokoll noch solange gespeichert, bis die Position neu bestückt wird.
- **II b) Das Messprotokoll kann nicht ausgegeben werden:**
- Kann das Messprotokoll nicht übermittelt werden, gilt die Messung als unbeendet.
- Dem Bediener stehen die Westergren-Werte der Messungen zur Verfügung und können auf dem Display abgerufen werden.
- Die grüne Kontroll- LED an der dazugehörigen Position erlischt nicht.
- Die Messung dauert an auch wenn die Westergren-Werte bereits korrekt ermittelt wurden -, bis das Messprotokoll über die RS 232 ausgegeben werden kann.
- Wenn Sie die Sedivette® zu diesem Zeitpunkt entnehmen, wird dies vom Gerät als vorzeitiges Entnehmen einer Sedivette® erkannt.
- Das Gerät gibt eine entsprechende Fehlermeldung aus und es ertönt ein Signalton.
- Sobald das Gerät das Messprotokoll über die RS 232 ausgeben kann, gilt die Messung als beendet  $(siehe$  "II a").

#### **III) Messprotokoll Optionen: [2] Beim Datum: Jahr: 2-stellig oder Jahr: 4-stellig ausgeben.**

Drücken Sie die Ziffer "1", bis Sie in das Menü **"Messprotokoll Optionen"** gelangen. Das Jahr in den Datumsangaben der Protokolle kann 2- oder 4-stellig über die serielle Schnittstelle ausgegeben werden. Drücken Sie die Taste [2] um die Stellen der Jahresangabe auszuwählen:

Auf dem Display wird dies durch *"Beim Datum: Jahr 2 (4) stellig ausgeben"* gekennzeichnet.

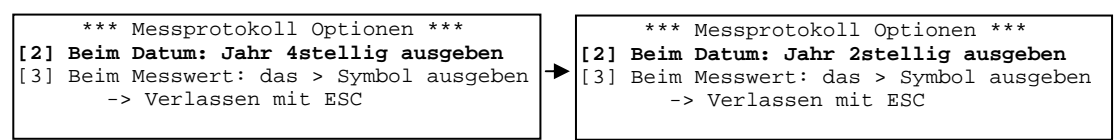

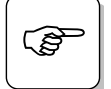

Beim Anschluss des Gerätes an die Labor- oder Krankenhaus-EDV ist diese Einstellung<br>unbedingt zu berücksichtigen. Sprechen Sie im Zweifelsfall Ihren Systemadministrator<br>an. unbedingt zu berücksichtigen. Sprechen Sie im Zweifelsfall Ihren Systemadministrator an.

#### **IV)** Messprotokoll Option "Messwert ausgeben mit ">" Zeichen"

Das Sediplus<sup>®</sup> S 2000 detektiert die Blutsäule auf Grund des optischen Messprinzips bis maximal zum Etikett der Sedivette®. Senkungen, die größer als der abgetastete Bereich sind, können vom Gerät nicht erkannt werden.

Das Blut kann sich in der Messzeit auch hinter dem Etikett noch weiter senken.

Das Sediplus® S 2000 wurde ab der Version 1.9 daher um eine neue Funktion erweitert. Das Gerät erkennt ab der Version 1.9, ob die Messbereichsgrenze erreicht, bzw. überschritten wird. Das S 2000 signalisiert dies durch ein dem Messwert vorangestelltes ">" Zeichen.

Als Messwert wird der tatsächlich ermittelte Messwert (Nullmessung minus Höhe des Etikettenanfanges) angezeigt.

Weiterhin wird das ">" Zeichen aus Plausibilitätsgründen bei dem 2h-Messwert auf jeden Fall angezeigt, wenn eine Messbereichsüberschreitung bei dem 1h-Messwert festgestellt wurde.

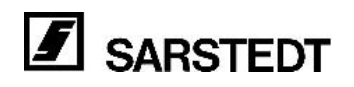

<span id="page-16-0"></span>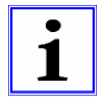

Um das Messprotokoll, welches über die RS232-Schnittstelle ausgegeben wird, kompatibel zu den Vorgängerversionen zu halten, kann die Ausgabe des ">"Zeichens über die serielle Schnittstelle unterbunden werden. Die Auswahl erfolgt im Menü "Messprotokoll Optionen" des S 2000.

Drücken Sie zweimal die Taste [1] um in das Untermenü "Messprotokoll Optionen" des Punktes "Messprotokoll ausgeben" zu gelangen:

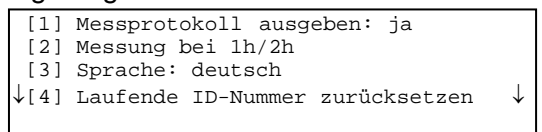

Drücken Sie die Taste [3] um die Messwerte mit oder ohne ">" Zeichen auszugeben:

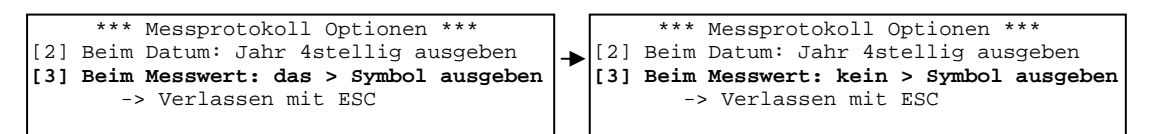

Verlassen Sie das Untermenü durch Drücken der [ESC]-Taste.

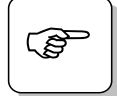

) Bitte überprüfen Sie sicherheitshalber die Einstellungen *Sprache, Unterfüllungsgrenze, serielle Schnittstellenausgabe ja/nein, Laufende ID-Nummer zurücksetzen oder nicht*  und die *1h oder 2h-Messung*.

Stellen Sie gegebenenfalls Ihre gewünschten Werte anhand Kapitel 2.6.3 *"Eingeben der Optionen"* wieder ein.

### **2.6.3.2Option "Messung bei ½h/1h"**

Das Sediplus<sup>®</sup> S 2000 bietet die Möglichkeit an Stelle der 1h und 2h Messwerte die ½h und 1h Messwerte zu ermitteln und auszugeben. Die Bedienung des Geräts ändert sich dadurch nicht. Die Messergebnisse werden jedoch als ½ h / 1 h Werte angezeigt. Die Messung für eine Probe ist bei der Einstellung "1/2 h und 1 h" bereits nach einer Stunde beendet.

Drücken Sie auf die Zifferntaste [2]. Das Gerät schaltet in den "½h/1h" Modus um. Wenn Sie erneut die Zifferntaste [2] drücken, wechselt das Gerät in den 1h/2h Modus zurück.

Wenn Sie das Gerät ausschalten, sind die Einstellungen gespeichert.

### **2.6.3.3Option "Sprache"**

Wie bei den bisher geschilderten Optionen kann auch die Sprache mit dem Betätigen der Zifferntaste geändert werden.

Sie können mit der Taste [3] zwischen deutscher und englischer Textausgabe hin- und herschalten. Wenn Sie die englische Sprache gewählt haben, wird automatisch eine Anpassung an eine externe PC-AT-Tastatur mit US-Zeichensatz installiert.

### **2.6.3.4Option "Laufende ID-Nummer zurücksetzen"**

Drücken Sie die Taste [4] um die ID-Nummer zurückzusetzen. Auf dem Display erscheint die aktuelle ID-Nummer z.B. *"ID: 0000082344, der Hinweis "Die ID-Nummer wird nun zurückgesetzt", sowie → "Durch Tastendruck bestätigen".* Drücken Sie eine beliebige Taste, um die ID-Nummer auf den Anfangswert 00...1 zurück zu setzen. Mit [ESC] brechen Sie den Vorgang ab.

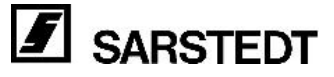

### <span id="page-17-0"></span>**2.6.3.5Option "Uhrzeit / Datum einstellen"**

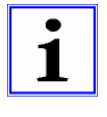

Das Sediplus® S 2000 verfügt über eine eingebaute elektronische Uhr. In dem Menü der Optionen haben Sie die Möglichkeit, Datum und Uhrzeit sowie den Wochentag einzustellen.

Vom Werk aus sind das Datum, die Uhrzeit und der Wochentag bereits voreingestellt.

Wenn Sie im Menü der Optionen die Zifferntaste Taste [5] drücken, gelangen Sie in ein Menü zur Eingabe von Uhrzeit, Wochentag und Datum.

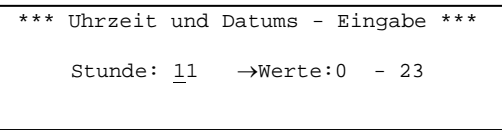

Geben Sie die gewünschten Daten am Ziffernfeld ein und bestätigen Sie Ihre Eingabe jeweils mit der Taste [↵]. Der Cursor springt dann zum nächsten Feld. Sie können folgende Einstellungen vornehmen:

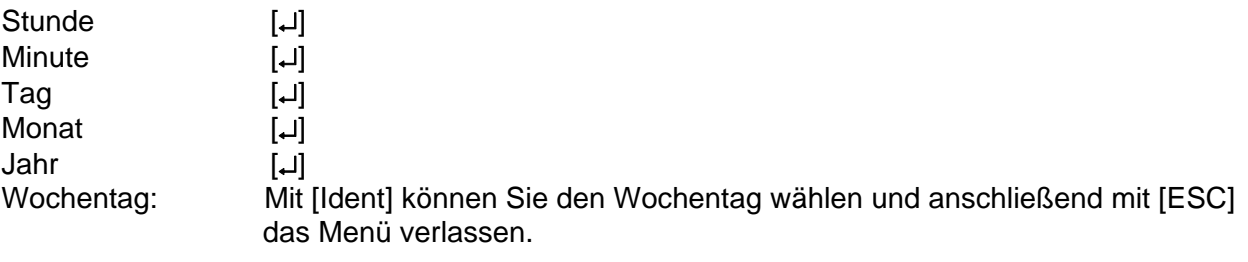

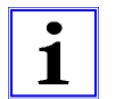

Bei der Anzeige des Jahres können Sie zwischen zweistellig (04) und vierstellig (2004) wählen.

### **2.6.3.6 Funktion "Messplatte zum Reinigen hochfahren"**

Zum Reinigen des Gerätes können Sie durch Drücken der Taste [6] die Messplatte automatisch hochfahren. Die Messplatte verbleibt für 120 s in dieser Position. Auf dem Display des Gerätes erscheint der Hinweis "S 2000 Reinigungsstellung". Zusätzlich wird die verbleibende Zeit mit der Meldung "In 120 s fährt die Messplatte automatisch wieder nach unten, zurückgezählt. Der Vorgang kann jederzeit mit [ESC] abgebrochen werden.

### **2.6.3.7Funktion "Laufende ID-Nr. automatisch vergeben ja / nein"**

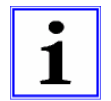

#### **Fortlaufende ID-Nummer:**

Zu jeder Messung muss eine Patienten- oder Proben ID-Nummer vergeben werden. Diese Nummer kann auf unterschiedliche Art und Weise eingegeben werden.

- Über die Folientastatur am Sediplus® S 2000.
- Mittels eines optionalen Barcodelesers (sofern vorhanden).
- Mittels einer angeschlossenen PC-AT-Tastatur (sofern vorhanden).
- Neben diesen Möglichkeiten schlägt das Gerät eine eigene fortlaufende ID-Nummer vor.

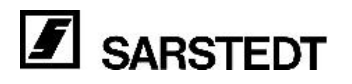

<span id="page-18-0"></span>Wenn Sie sich für die vorgeschlagene ID-Nummer entscheiden, wird diese durch das Gerät mit jedem Start einer Messung automatisch um "eins" erhöht.

In dem Menü Optionen finden Sie den Menüpunkt *"Laufende ID-Nummer automatisch vergeben"*. Mit der Zifferntaste [7] können Sie die Funktion auf "ja" oder "nein" setzen.

Ist die Funktion auf *"nein"* gesetzt, können Sie die ID-Nummer, wie im Kapitel 4.4 *"Eingeben der ID-Nummer"* beschrieben, eingeben.

Ist die Funktion auf *"ja"* gesetzt, wird nach dem Einsetzen einer Sedivette® (ohne vorheriges Drücken der Taste [IDENT] oder Lesen eines Barcodes) automatisch die nächste laufende ID-Nummer für diese Sedivette® vergeben.

### 2.6.3.8 Funktion "Unterfüllungsgrenze 5 ... 15 mm"

In dem Menü mit den Optionen finden Sie den Menüpunkt *"Unterfüllungsgrenze 5 mm"*. Die Option dient dazu, die Grenze in Millimeter zu definieren, bis zu der eine Unterfüllung in den Sedivetten durch das Sediplus® S 2000 nicht als Fehler erkannt werden soll (siehe auch Kapitel 5.2 "*Unterfüllen der S-Sedivette*®" ). Sie können Werte zwischen 5 und 15 mm einstellen.

#### **Beispiel:**

Sie wählen für diese Option den Wert 8 mm:

- Ist die Sedivette® nur bis 8 mm (oder weniger) unter die Sedivettenhals-Verbreiterung gefüllt, wird die Messung bzw. werden die Messwerte im Ergebnisprotokoll nicht als unterfüllt gekennzeichnet.
- Ist die Sedivette® nur bis 9 mm (oder mehr) unter die Sedivettenhals-Verbreiterung gefüllt, wird die Messung bzw. werden die Messwerte im Ergebnisprotokoll als unterfüllt gekennzeichnet.
- Die Beurteilung von Messergebnissen unterfüllter Sedivetten liegt im Ermessen des bedienenden Personals, der Laborleitung oder des behandelnden Arztes. Grund ist das unterschiedliche Senkungsverhalten bei unterschiedlich gefüllten Sedivetten.
- Die Sedivetten sind dann korrekt gefüllt, wenn der Kolben voll ausgezogen wird.
- Beim Abbrechen des Kolbens ist darauf zu achten, dass er nicht wieder ein Stück in die Sedivette® geschoben wird.
- Der Blutpegel in der Sedivette® sollte bis an den Anfang der Sedivettenhals-Verbreiterung reichen.

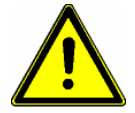

Zahlreiche Versuche haben gezeigt, dass eine Unterfüllung bis 5 mm unter die Sedivettenhals-Verbreiterung zu tolerierbaren Ergebnissen führt. Ein Ändern der Grenze liegt im Ermessen des bedienenden Personals, der

Laborleitung oder des behandelnden Arztes. Ebenso die Beurteilung von Messergebnissen unterfüllter Sedivetten.

Beachten Sie bei der Beurteilung von Messwerten, dass sich die maximal auswertbare Messstrecke vom Meniskus der Blutsäule bis zur Oberkante des Etiketts erstreckt. Durch eine Erweiterung der Unterfüllungsgrenze wird daher der nutzbare Messbereich für Sedivetten, die ein geringeres Ausgangsvolumen enthalten, verkürzt (siehe Kapitel 5.2 *"Unterfüllen der S-Sedivette®"*).

#### **Einstellen des gewünschten Grenzwertes:**

Durch wiederholtes Drücken der Taste [8] wird die Grenze jeweils um einen Millimeter erhöht. Ist der 15 mm Grenzwert erreicht, beginnt die Wahlmöglichkeit wieder bei einem Wert von 5 mm. Hinter der Zeile "*[8] Unterfüllungsgrenze:"* wird die gewählte Grenze angezeigt.

- ↑[5] Uhrzeit/Datum einstellen ↑
- [6] Meßarm zum Reinigen hochfahren
	- [7] Laufende ID-Nr. autom.vergeben: nein [8] Unterfüllungsgrenze: 5 mm

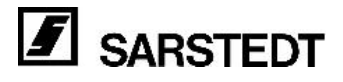

### <span id="page-19-0"></span>**2.6.4 Beschreibung der seriellen Schnittstelle**

Das Sediplus<sup>®</sup> S 2000 ist mit einer seriellen Schnittstelle zum Anschließen eines seriellen Druckers bzw. einer Labor EDV ausgestattet.

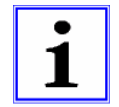

Auch wenn Sie mit mehreren Erweiterungsmodulen arbeiten, benötigen Sie nur eine Verbindung zur Labor EDV-Anlage bzw. zum Drucker.

Wenn Sie die Messprotokolle nach der Messung über die serielle Schnittstelle ausgeben möchten, müssen Sie die Option *"Messprotokoll ausgeben"* auf *"ja"* setzen. Vergleichen Sie dazu die ausführliche Beschreibung im Kapitel 2.6.3.1 *"Option Messprotokoll ausgebenFehler! Verweisquelle konnte nicht gefunden werden."*. Sobald das Sediplus® S 2000 den 1h - und 2h - Wert der Blutsenkung einer Position ermittelt hat (optional auch nach ½h und1h), wird das komplette Protokoll dieser Messung über die serielle Schnittstelle ausgegeben.

Wenn Sie den optionalen Drucker von SARSTEDT einsetzen, müssen Sie unbedingt darauf achten, dass zuerst das Sediplus® S 2000 eingeschaltet wird und danach der serielle Drucker. Ansonsten kann es zu Problemen bei der Kommunikation kommen, und der Drucker druckt nur Sonderzeichen aus (zum Beispiel "?").

#### **a) Schnittstellenbeschreibung (wichtig beim Anschließen an die Labor EDV):**

Für die elektrischen Eigenschaften der Schnittstellensignale und die Zuordnung der Signalzustände gilt die Norm RS 232 C, entsprechend der DIN 66259, Teil 1.

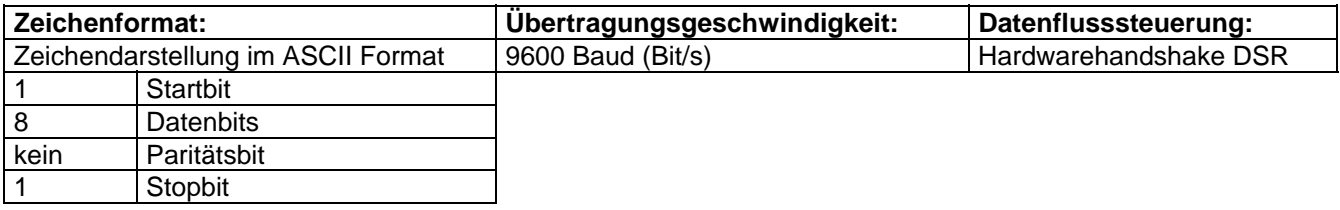

Der Datenfluss zwischen dem Sediplus® S 2000 und Labor EDV-Anlage wird per Hardwarehandshake gesteuert. Dies bedeutet, das Sediplus® S 2000 erwartet an seinem DSR Eingang (Pin 6: DSR Eingang am 9-poligen D-SUB Stecker des S 2000) das DTR-Signal (Data Transmission Ready) oder das RTS-Signal (Request To Send) der Labor EDV-Anlage. Liegt das entsprechende Signal an, kann von der EDV-Anlage aus die Datenübertragung gesteuert werden.

Welches der beiden Signale (DTR oder RTS) letztendlich verwendet wird, hängt von der Programmierung der EDV und von der Leitungsverbindung S 2000 / EDV-Anlage ab.

#### **b) Steckerbelegung am Sediplus**® **S 2000:**

9-poliger D-SUB Stecker nach IBM-Standard

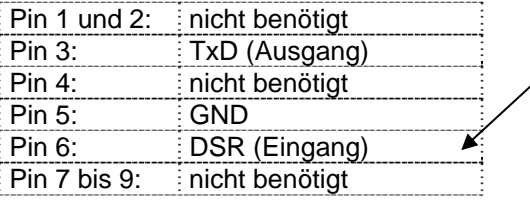

Das Sediplus<sup>®</sup> S 2000 erwartet an seinem DSR Eingang (Pin 6) das DTR-Signal (Data Transmission Ready) oder das RTS-Signal (Request To Send) der Labor EDV-Anlage.

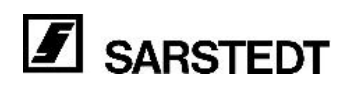

#### **c) Schnittstellen-Protokoll:**

Über die RS 232 werden die Daten des Messprotokolls im ASCII Code blockweise übertragen. Jeder Datenblock besteht aus einem Anfangszeichen, dem Messprotokoll und dem Ende-Zeichen.

- Am Anfang wird das Steuerzeichen STX (start of text / Textanfang),
- am Ende das Steuerzeichen ETX (end of text / Textende) gesendet.
- Jede Druckzeile wird mit einem CR/LF abgeschlossen.

#### **Beispiel: (ID-Nummer = 12345 (max. 36 Zeichen); 1 h-Wert = 1 mm; 2 h-Wert = 10 mm)**

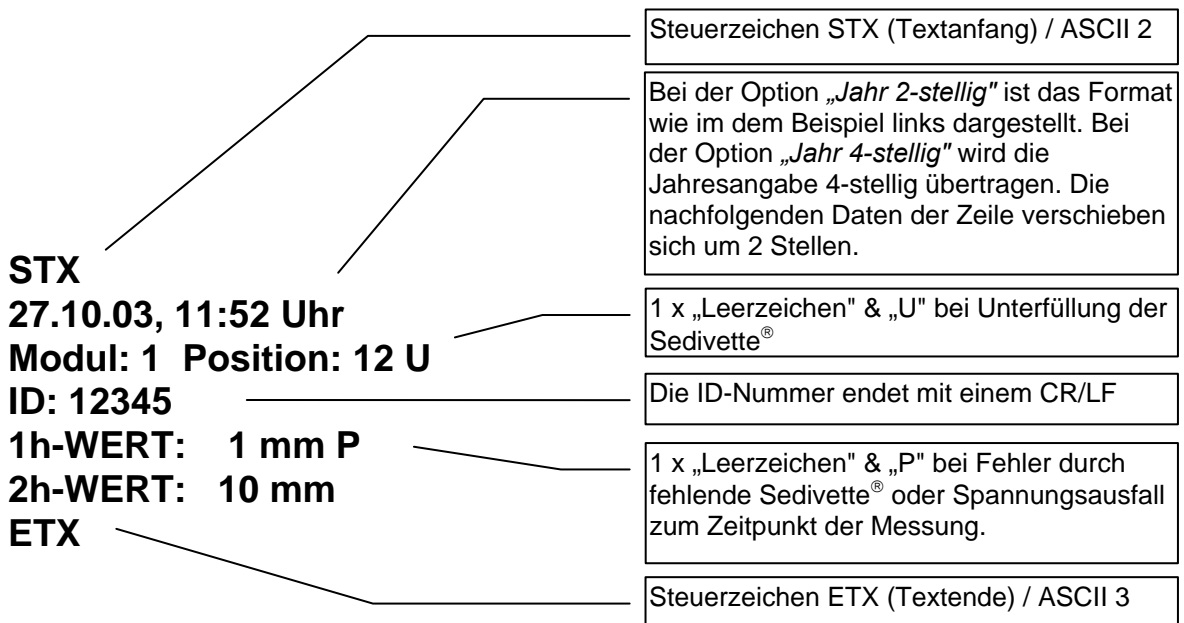

 $\epsilon$ 

Um die Anforderungen der EMV-Richtlinie einzuhalten, verwenden Sie zum Anschließen des Sediplus® S 2000 an einen Drucker, bzw. an die EDV, unbedingt eine hochwertige Schnittstellenverbindungsleitung mit den folgenden Eigenschaften: **Abschirmung:** Leitung mit Schirmgeflecht. Das Geflecht muss am Haubenkragen flächig angebracht sein.

**Haube:** Die Stecker- oder Buchsenhaube muss aus Vollmetall gefertigt sein. **Länge:** Für den Drucker verwenden Sie die mitgelieferte Leitung (oder eine vergleichbare Leitung mit einer maximalen Länge von 1,80 m). Pläne für die Pinbelegung der Leitungen finden Sie im Anhang.

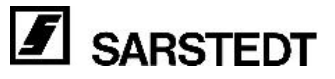

### <span id="page-21-0"></span>**3 Die Funktionselemente des Sediplus**® **S 2000**

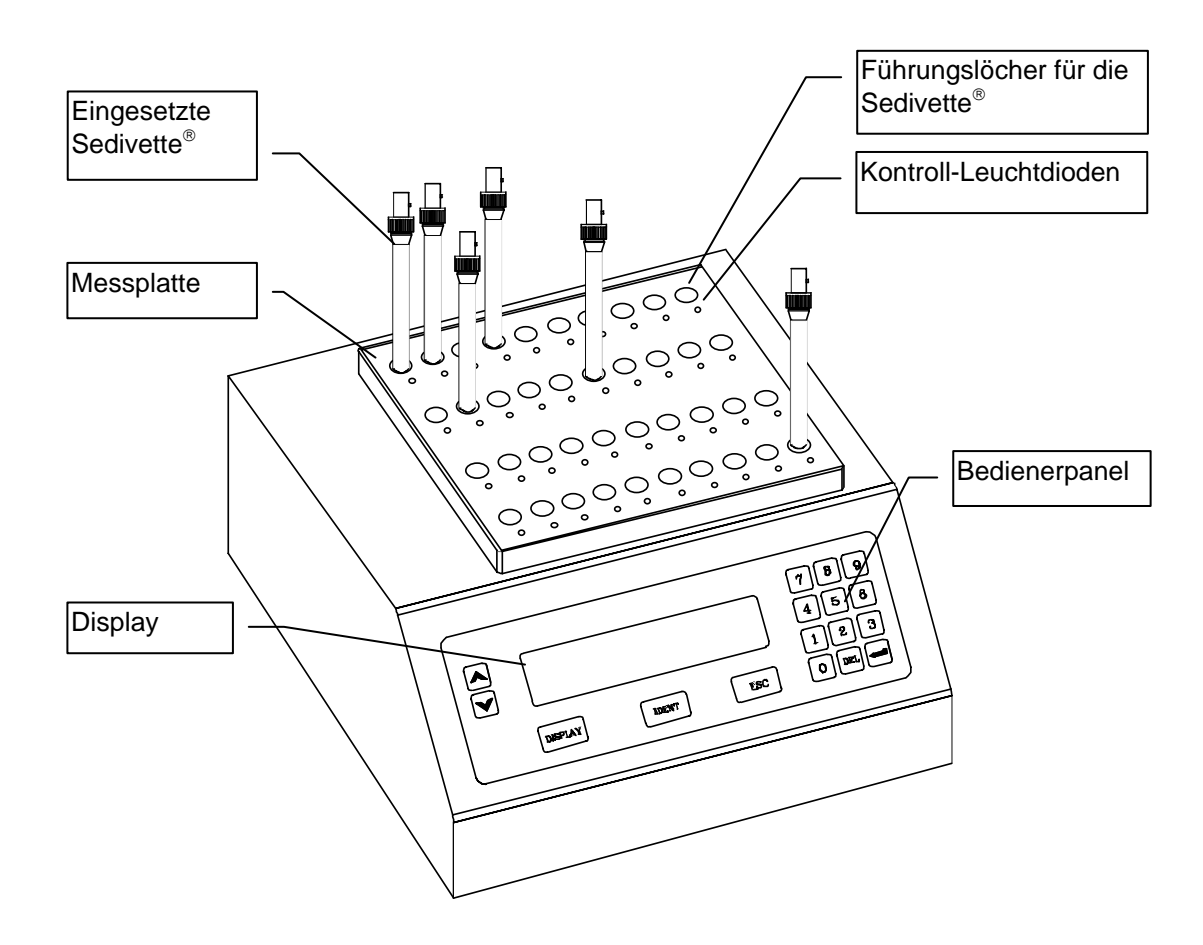

**Abbildung 4: Vorderansicht auf das Sediplus® S 2000**

### **3.1 Die Messplatte**

Die Messplatte besitzt 40 Führungslöcher für die Sedivetten mit je einer grünen Kontroll- Leuchtdiode. Jedes der 40 Führungslöcher mit je einem Kontroll-LED entspricht einer Position für die Durchführung einer Messung.

Die Sedivetten werden senkrecht durch die Führungslöcher in die Sockel des Grundmoduls eingesetzt.

In der Messplatte ist die Sensorik zur Senkungsmessung untergebracht. Daher darf die Messplatte in ihrer Bewegung (Auf- und Abfahren bei der Messung) nicht behindert werden.

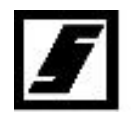

**Verwenden Sie als Patientenblut-Träger für Sediplus**® **S 2000 ausschließlich die Sedivette**® **von SARSTEDT. Mit anderen Röhrchen, z.B. Westergren Röhren, erhalten Sie falsche Blutsenkungs-Werte.** 

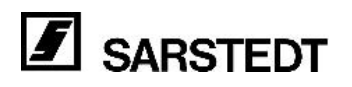

### <span id="page-22-0"></span>**3.2 Die Leuchtdioden der Messplatte**

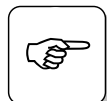

**Die Leuchtdioden zeigen die verschiedenen Zustände der dazugehörigen**<br>**Position bzw. des gesamten Geräts an. Position bzw. des gesamten Geräts an.** 

#### **Alle 40 Leuchtdioden blinken gleichzeitig.**

Optische Signalisierung: Die Messplatte wird in den nächsten 5 Sekunden zur Messung nach oben und wieder nach unten gefahren. In dieser Zeit dürfen keine Sedivetten eingesetzt werden. Warten Sie den Messvorgang ab, setzten Sie dann die Sedivetten ein.

#### **Die Leuchtdiode einer bestimmten Position leuchtet nicht und die dazugehörige Position ist unbesetzt.**

Diese Position ist frei. Sie können eine Sedivette® zum Messen einsetzen.

**Die Leuchtdiode einer Position leuchtet. Die Position ist mit einer Sedivette**® **besetzt.**  Die Messung mit der eingesetzten Sedivette® ist noch nicht beendet.

Der aktuelle Status dieser Position kann über das Display abgefragt werden.

**Die Leuchtdiode einer bestückten Position leuchtet nicht.** 

Die Messung ist beendet. Der Wert kann auf dem Display abgerufen werden. Sie können die Sedivette® aus dem Gerät entnehmen. Die Messposition ist somit für die nächste Messung frei.

**Die Leuchtdiode einer Position blinkt, die Position ist jedoch nicht bestückt.** 

Die Sedivette® dieser Position wurde während der laufenden Messung entnommen. Auf dem Display sehen Sie die folgende Warnung.

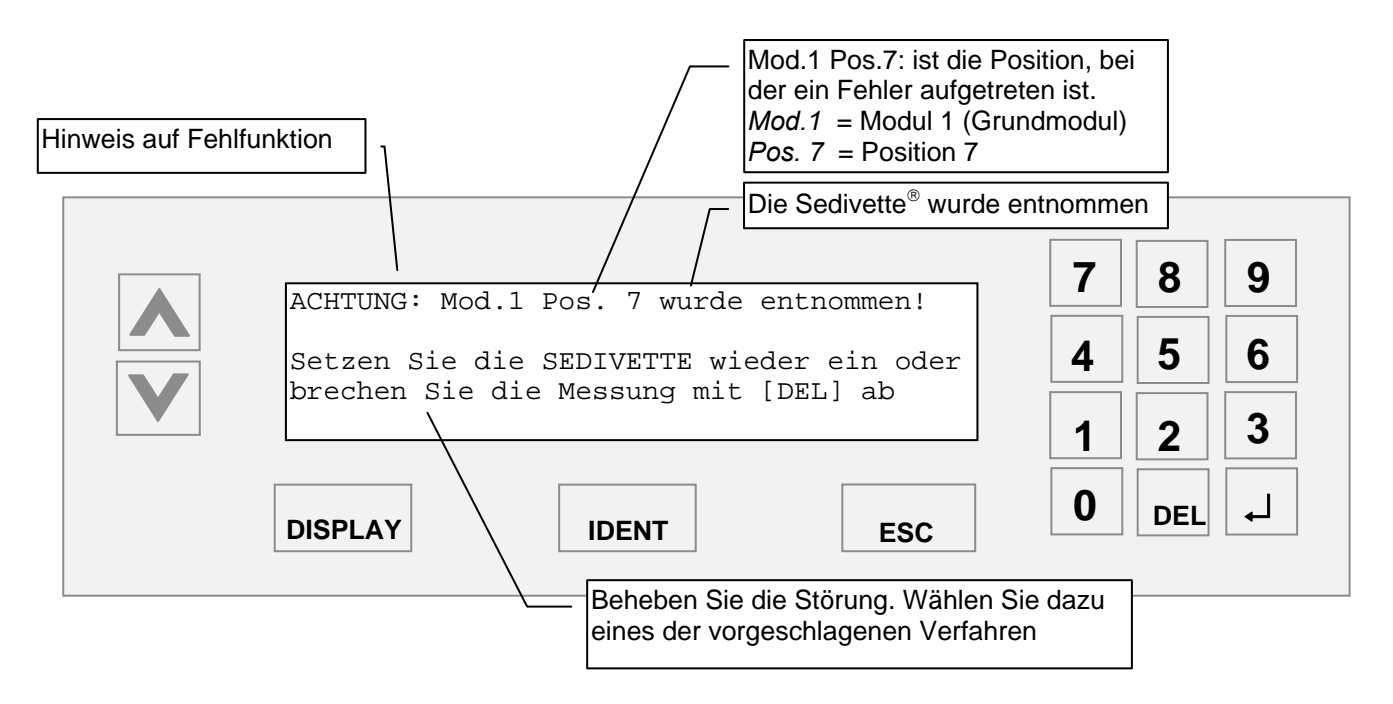

- Wenn Sie den Fehler, unter Zuhilfenahme einer der beiden Möglichkeiten, behoben haben, befindet sich die Position in einem der zuvor beschriebenen Zustände.
- Sollten zuvor mehrere Leuchtdioden geblinkt haben, sehen Sie auf dem Display die Fehlermeldung der nächsten Position.

### <span id="page-23-0"></span>**3.3 Das Display**

Über das Display können Sie mit Hilfe des Bedienerpanels alle Messdaten von beendeten und laufenden Messungen abfragen. Der Gerätestatus - Datum, Wochentag, Uhrzeit, Anzahl der Module, Anzahl der freien und bestückten Positionen und die Anzahl der beendeten Messungen - wird über das Display ausgegeben. In der nachfolgenden Abbildung sehen Sie die Anzeige des Status (Display nach dem Einschalten).

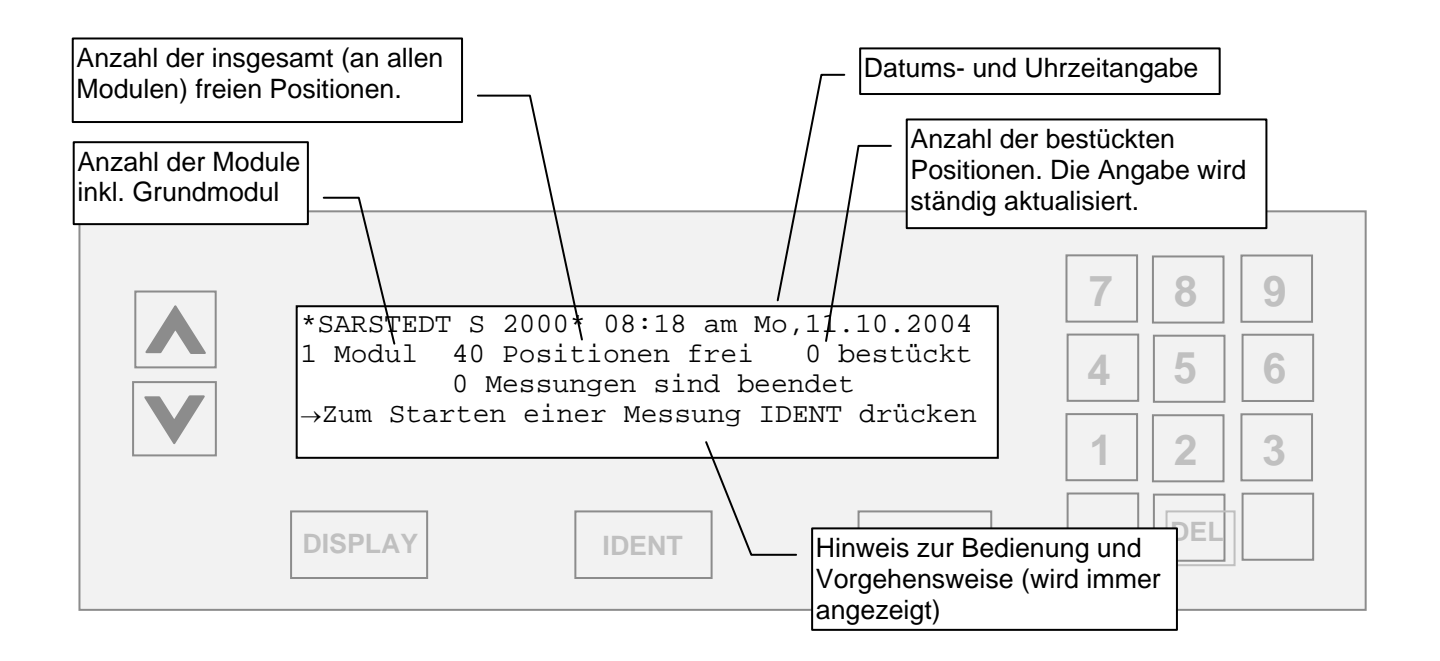

Mit der Taste [DISPLAY] können Sie - sofern die entsprechenden Daten vorhanden sind - zwischen den Listen der laufenden Messungen (bzw. Positionen deren Sedivette® noch nicht entnommen wurde), der beendeten Messungen (bzw. Positionen deren Sedivette® entnommen wurde) und dem Statusdisplay (*Anzeige des Displays nach dem Einschalten)* wechseln.

Mit den Pfeiltasten [\/] und [/\] wechseln Sie die Anzeige der Ergebnisse verschiedener Positionen im Display.

Wenn Sie mehrere Module betreiben, wechseln Sie zu den Protokollen verschiedener Module mit den Ziffertasten des Bedienerpanels.

### <span id="page-24-0"></span>**4 Bedienung des Sediplus**® **S 2000**

#### **4.1 Einschalten des Gerätes**

Schalten Sie das Sediplus® S 2000 am Netzschalter ein. Sie sehen das folgende Display. Es beinhaltet die Versionsnummer der Software im EPROM.

```
***** S A R S T E D T ***** 
             A G & C O.
SEDIPLUS S 2000 <====> VERSION X.X
```
Nach wenigen Sekunden schaltet das Gerät automatisch weiter. Sie sehen im Display die Statusanzeige. Das Gerät ist danach sofort betriebsbereit.

```
*SARSTEDT S 2000* 08:18 am Mo,11.10.2004 
1 Modul 40 Positionen frei
          0 Messungen sind beendet 
→Zum Starten einer Messung IDENT drücken
```
### **4.2 Vorbereiten der Proben**

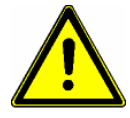

Bitte beachten Sie auch in der Fachliteratur beschriebene Störfaktoren (z.B. Paraproteinämie, Lipämie, Hämolyse), die Einfluss auf die Messung der Blutsenkung haben können und prüfen Sie bei ungewöhnlichen Blutproben ggf. die Plausibilität des Messergebnisses.

- Verwenden Sie ausschließlich die S-Sedivetten für das SARSTEDT Blutsenkungssystem Sediplus® S 2000.
- Die Oberfläche der S-Sedivetten muss sauber sein. Es dürfen sich darauf keine Rückstände von Etiketten oder Puderspuren von Handschuhen befinden. Durch Verunreinigungen entstehen zusätzliche Signale, die registriert werden und die Ermittlung der Senkung erheblich beeinträchtigen können. Das Originaletikett oder selbst aufgeklebte Etiketten auf gleicher Höhe stören die Messung nicht.
- Außerdem ist darauf zu achten, dass sich beim Einsetzen keine Blutstropfen in der Kappe befinden und der Konus in der S-Sedivette® nicht benetzt ist. Dies kann nach der Blutabnahme oder nach der Mischung der Fall sein. Nach dem Start könnte die Messung durch Heruntertropfen des Blutes verfälscht werden.

#### **Sicherheits-S-Sedivette**® **für die Blutentnahme**

Die Blutentnahme erfolgt mit der SARSTEDT S-Sedivette® mit Natriumcitratlösung als Antikoagulans.

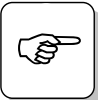

) **Beachten Sie unbedingt die Hinweise zur Handhabung in der Verpackung der SARSTEDT S-Sedivette**®

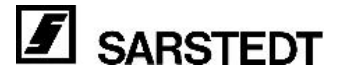

<span id="page-25-0"></span>Die S-Sedivette® ist ein geschlossenes Blutentnahmesystem, das gleichzeitig auch als Senkungsröhre dient. Sie müssen kein Blut umfüllen oder in eine separate Pipette einfüllen.

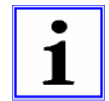

#### **Wichtig:**

Grundsätzlich muss jede Blutprobe direkt nach der Blutentnahme und direkt vor dem Einsetzen in das Gerät gründlich aber ohne Schaumbildung gemischt werden. Dies kann mit der Hand geschehen, so dass die in der Sedivette® enthaltene Mischkugel jedes mal durch die gesamte Blutprobe wandert, oder schonend und komfortabel mit einem speziell für diese Aufgabe entwickelten Gerät der SARSTEDT AG & Co., dem **Sarmix**® **M 200** (Siehe Kapitel 9 *"Bestellinformation"*). Verwenden Sie den SARSTEDT Sarmix® M 200, um sorgfältig und schonend zu mischen. Mit dem Mischer können Sie 4 S-Sedivetten gleichzeitig in 8 Mischzyklen mit

abwechselnd hoher und niedriger Drehzahl mischen. **Aufbewahren der Blutprobe:** 

Verwenden Sie die gewonnene Blutprobe möglichst sofort. Wird die Probe bei Raumtemperatur gelagert, sollte die Analyse innerhalb von 2 h durchgeführt werden. Die Blutprobe darf nicht geronnen sein.

### **4.3 Einsetzen der Sedivette**® **und Starten einer Messung**

Sie können auf verschiedene Arten (bzw. verschiedene Reihenfolgen) die ID-Nummer eingeben, die Sedivette® einsetzen und eine Messung starten.

Grundsätzlich gilt für alle Arten der Bestückung folgender Ablauf:

- Wenn Sie die Sedivetten eingesetzt haben, ist die Messung automatisch gestartet.
- 20 Sekunden nachdem Sie die letzte Sedivette® eingesetzt haben, beginnen alle LEDs zu blinken. Es dürfen jetzt keine weiteren Sedivetten eingesetzt werden.
- Nach weiteren 5 Sekunden scannt die Messplatte die neu eingesetzte(n) Sedivette®(n) ab.
- Das Abscannen der Sedivetten beginnt in diesem Fall 25 Sekunden nach dem Einsetzen der letzten Sedivette<sup>®</sup>.

#### **Spätestens 2 Minuten nach dem Einsetzen der ersten Sedivette**® **werden die eingesetzten Sedivetten in jedem Fall abgescannt.**

- Das Display zeigt nach dem Abscannen die Status Anzeige mit den Angaben über Anzahl der Module, bestückte und freie Positionen und wie viele Messungen beendet sind. Sie können jetzt neue Sedivetten einsetzen und somit weitere Messungen starten.

#### **Möglichkeit 1:**

#### **Der Barcode oder die Patienten ID-Nummer steht auf der Sedivette**®**. Sie muss daher vor dem Einsetzen der Sedivette**® **eingegeben werden.**

- Drücken Sie - wie im Display beschrieben - die Taste [IDENT] auf dem Bedienerpanel**Fehler! Textmarke nicht definiert.**.

Es erscheint folgendes Display:

 \*\*\* Blutsenkung starten \*\*\* ID: 0000000001 Geben Sie bitte eine ID-Nummer ein, oder übernehmen Sie die vorgegebene mit IDENT

- Geben Sie die ID-Nummer ein.

Sie können die ID-Nummer über das Bedienerpanel oder über eine optionale PC-AT-Tastatur eingeben und mit der Taste [↵] bestätigen. Eine weitere Möglichkeit ist, die im Display vorgeschlagene ID-Nummer durch Drücken der Taste [IDENT] zu übernehmen.

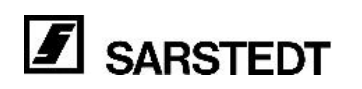

- Es erscheint das folgende Display: Western the Blutsenkung starten \*\*\*

```
ID: NEUE ID-NUMMER
Setzen Sie nun die SEDIVETTE in eine 
freie Position ein. (Abruch mit ESC)
```
- Setzen Sie eine oder mehrere Sedivetten in beliebige freie Positionen.

# **Möglichkeit 2:**

**Der Barcode oder die Patienten ID-Nummer liegt separat vor (also nicht nur auf der Sedivette**®**).** 

- Wenn die Patienten ID-Nummer nicht auf der Sedivette® steht, können Sie Sedivetten in freie Messpositionen setzen ohne zuvor eine Taste zu drücken.
- Mit dem Einsetzen ist die Messung automatisch gestartet. Es erscheint folgendes Display:

ACHTUNG: Mod.1 Pos.14 hat noch keine ID! ID: 0000000001 Geben Sie bitte eine ID-Nummer ein, oder übernehmen Sie die vorgegebene mit IDENT

- Geben Sie die ID-Nummer ein.

Sie können die ID-Nummer über das Bedienerpanel oder über eine optionale PC-AT-Tastatur eingeben und mit der Taste [↵] bestätigen. Eine weitere Möglichkeit ist die im Display vorgeschlagene laufende ID-Nummer durch Drücken der Taste [IDENT] zu übernehmen.

- Es erscheint das folgende Display:

\*SARSTEDT S 2000 08:18 am Mo, 11.10.2004 1 Modul 39 Positionen frei 1 bestückt 0 Messungen sind beendet →Zum Starten einer Messung IDENT drücken

#### **Möglichkeit 3: Sie arbeiten mit einem optionalen Barcodeleser um die Patienten ID-Nummern einzugeben.**

- Halten Sie den Barcodeleser an den Barcode für die Sedivette® (zum Beispiel an der Sedivette® oder auf dem Patientenbogen) ohne zuvor eine Taste des Bedienerpanels zu drücken und ohne die Sedivette® in eine freie Position einzusetzen.
- Wenn zu diesem Zeitpunkt kein Fehler vorliegt (zum Beispiel weil eine Sedivette® vorzeitig entnommen wurde) wird der Barcode automatisch erkannt und es erscheint die folgende Meldung im Display.

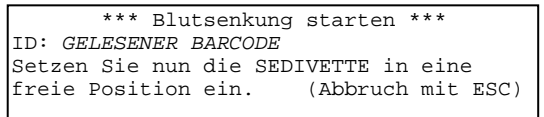

- Setzen Sie die Sedivette® in eine beliebige freie Position.
- Sie sehen in diesem Fall das Display mit der Statusanzeige.

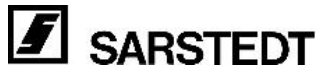

### <span id="page-27-0"></span>**4.4 Eingeben der ID-Nummer**

Wie in dem vorangegangenen Kapitel erläutert, haben Sie mehrere Möglichkeiten, die ID-Nummer einzugeben. Zum einen kann dies auf Anforderung über das Bedienerpanel geschehen, zum anderen über einen Barcodeleser oder eine PC-Tastatur (Option).

Mit dem Sediplus® S 2000 ist es auch möglich die gleiche ID-Nummer**Fehler! Textmarke nicht definiert.** mehrmals zu vergeben **(Verwechslungsgefahr!).** Eine Unterscheidung ist in diesem Fall nur über die Position, Modul oder Uhrzeit möglich!

- Wenn Sie die Taste [IDENT] drücken oder eine Sedivette® einsetzen, schlägt das Gerät eine fortlaufende ID-Nummer vor.
- Diese Nummer wird sofern sie angenommen wird vom Instrument von Messung zu Messung automatisch um *"eins"* erhöht.
- Mit einem Tastendruck auf die [IDENT] Taste übernehmen Sie diese vorgeschlagene fortlaufende Nummer als ID-Nummer.
- Sie können auch eine **eigene ID-Nummer** eingeben.
- Verwenden Sie dazu die Zifferntasten von "1" bis "0".
- Die vorgeschlagene ID-Nummer wird mit der Eingabe der ersten Ziffer gelöscht bzw. überschrieben.
- Sie können weitere Ziffern eingeben, oder mit der Taste [DEL] jeweils die letzte Ziffer löschen.
- Mit der Taste [↵] bestätigen Sie Ihre Eingabe.
- Wenn Sie eine **Tastatur** verwenden ist die Vorgehensweise analog.

### **4.4.1 Eingabe der ID-Nummer mittels eines Barcodelesers (optional)**

Eine weitere Möglichkeit die ID-Nummer einzugeben, ist das Scannen der Nummer mit einem optionalen Barcodeleser. (Oft ist die Patienten ID-Nummer als Barcode auf der Sedivette® angebracht oder auf einem Patientenbogen vorrätig.)

Wenn Sie den Barcode von der Sedivette® ablesen, **halten Sie diese unbedingt senkrecht**. Bewegen Sie den Barcode der Sedivette® an dem fixierten Barcodeleser entlang. (Informationen zur Installation des optionalen Barcodelesers, finden Sie im Kapitel *["2.6.2](#page-11-1) [Anschließen](#page-11-1)  [einer PC-AT-Tastatur und / oder eines Barcodelesers](#page-11-1)"* oder im Kapitel "*[16](#page-45-1) [Anhang"](#page-45-1)*).

Nehmen Sie den Barcodeleser in die Hand und führen ihn Beachten Sie die folgenden Winkel und Abstände, wenn

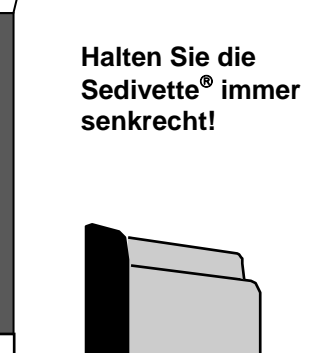

über den Barcode auf dem Patientenbogen. Sie den Barcode von der Sedivette® oder von dem Patientenblatt ablesen.

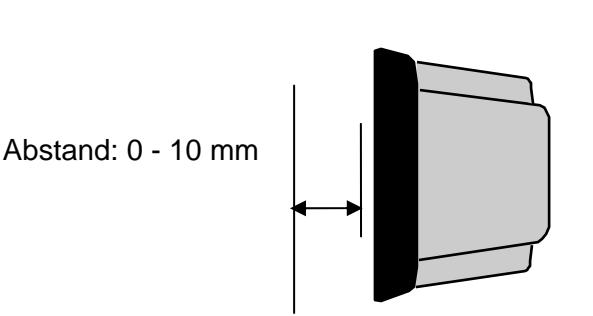

Bewegen Sie dazu den Barcodeleser über den Barcode. Halten Sie dabei einen Abstand im Bereich von 0 bis 1 cm.

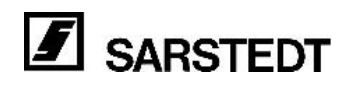

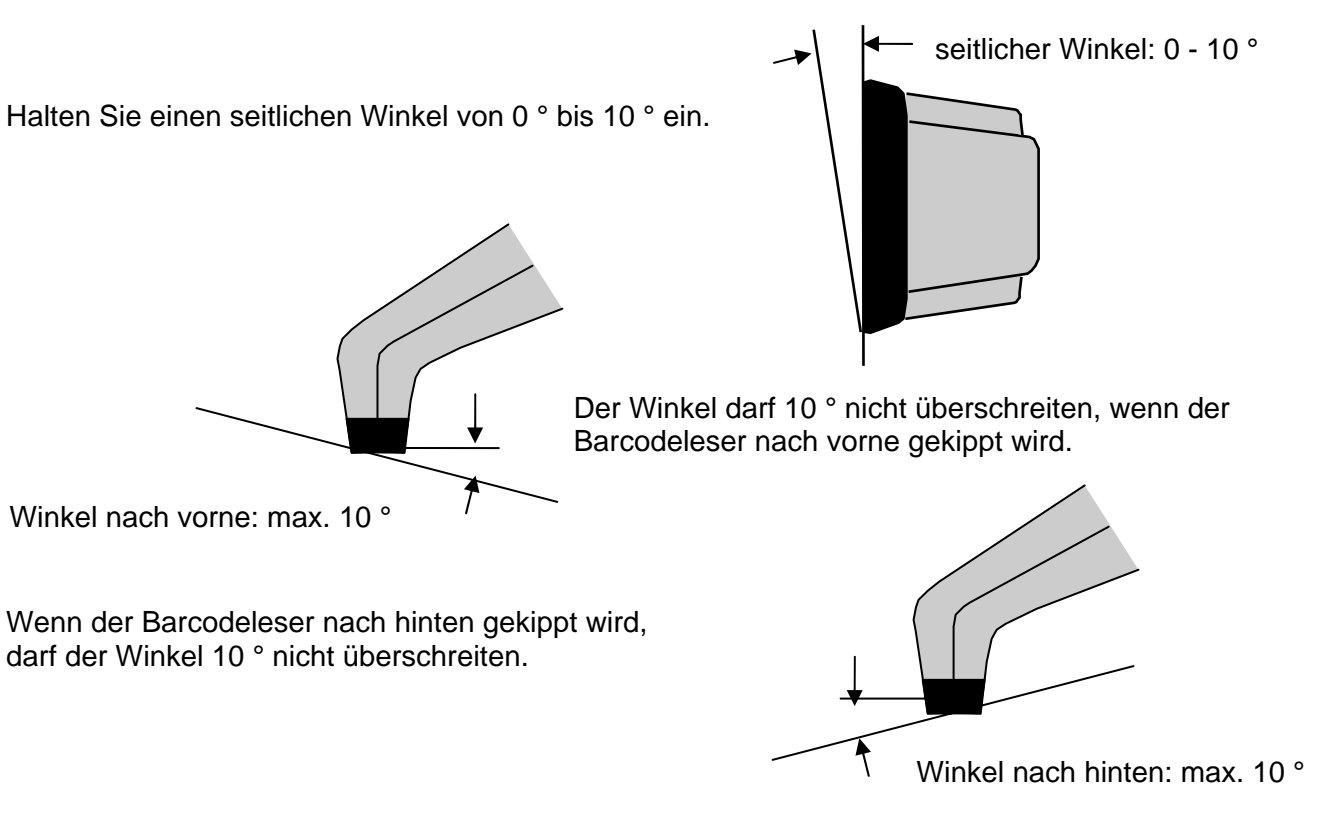

- Sollte der Barcode nicht erkannt werden, halten Sie den Barcodeleser für einen Moment in eine andere Richtung oder auf ein anderes Muster (z.B. Textstelle auf dem Patientenbogen). Versuchen Sie danach den gewünschten Barcode erneut zu lesen.
- Wenn Sie eine Fehler- oder Hinweismeldung auf dem Display angezeigt bekommen, zum Beispiel:

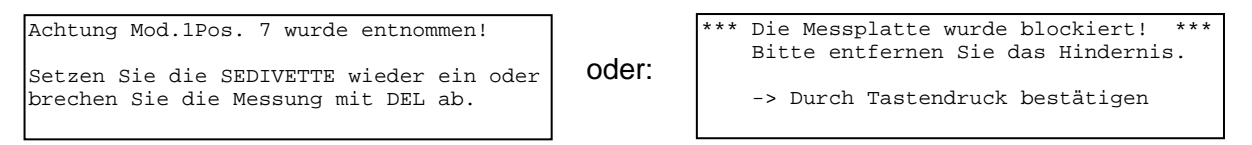

und Sie gleichzeitig versuchen mit dem Barcodeleser einen Barcode abzuscannen, wird der Barcode von dem Gerät erkannt, aber nicht angezeigt.

Sie müssen erst die Fehlerursache beheben, bevor ihnen das Gerät anzeigt, dass es einen Barcode erkannt hat. Sie haben dann die Möglichkeit die Messung zu starten oder mit [ESC] abzubrechen.

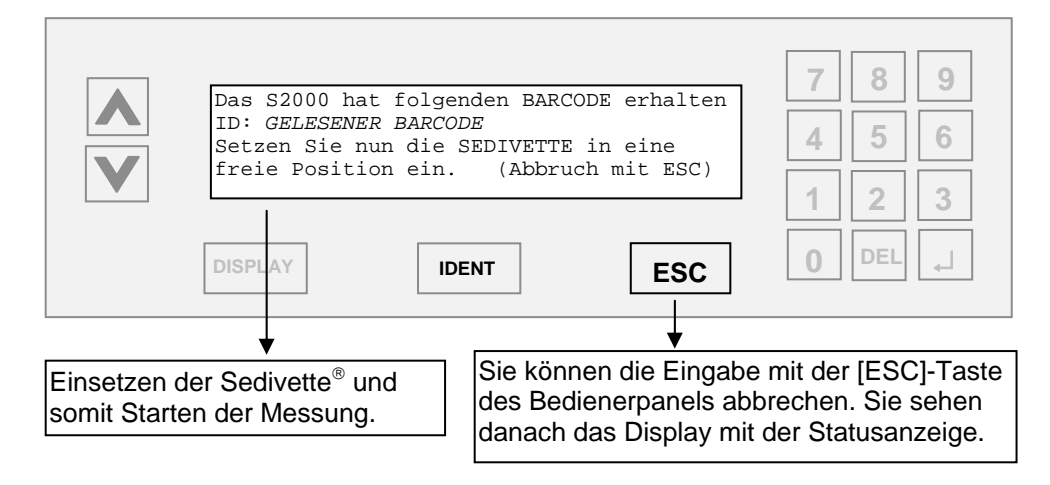

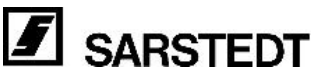

### <span id="page-29-0"></span>**4.4.2 Eingeben der ID-Nummer über eine PC-AT-Tastatur (optional)**

Sie haben die Möglichkeit an die 5-polige Anschlussbuchse für den Barcodeleser eine PC-AT-Tastatur anzuschließen. (Vergleichen Sie Kapitel [2.6.2](#page-11-1) *"[Anschließen einer PC-AT-Tastatur und / oder](#page-11-1)  [eines Barcodelesers](#page-11-1)"*)

Die PC-AT-Tastatur kann parallel zu dem Bedienerpanel und dem Barcodeleser verwendet werden.

Die folgende Tabelle zeigt, welche Tasten des Bedienerpanels auf dem Sediplus® S 2000 (und somit deren Funktionen) den Tasten der PC-AT-Tastatur entsprechen.

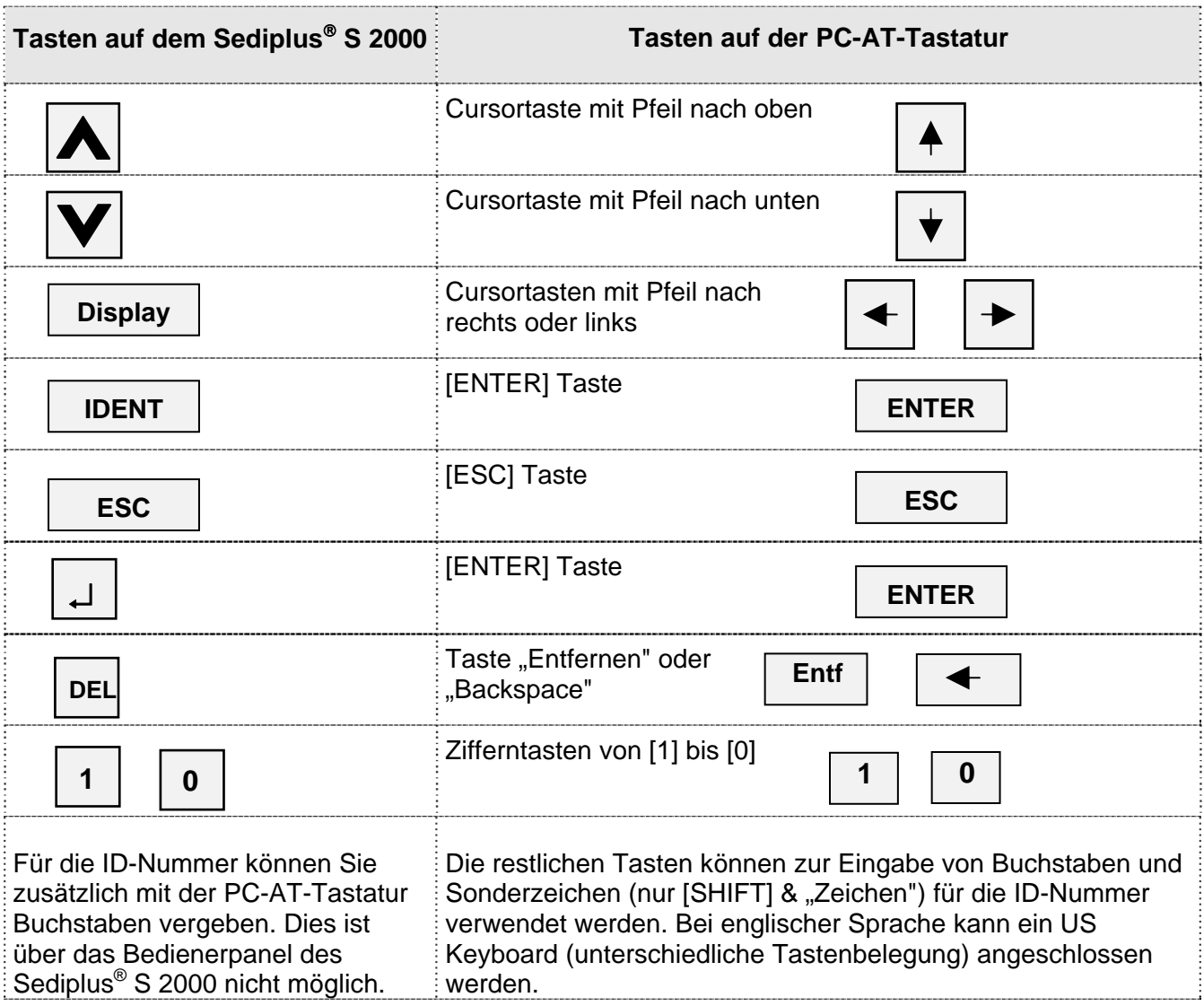

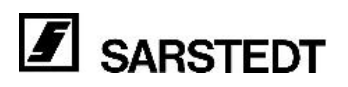

### <span id="page-30-0"></span>**4.5 Betrachten bereits ermittelter Werte während einer Messung**

Je nach eingestellter Option ist die Messwertermittlung für eine Position nach einer Stunde (½h/1h Option) oder nach zwei Stunden (1h/2h Option) beendet. Danach stehen die beiden Senkungswerte der Position zur Verfügung.

Vor dem Ende der Messung haben Sie die Möglichkeit die bereits ermittelten Werte über das Display abzurufen. Es werden generell nur in Westergren-WerteW umgerechnete Messwerte angezeigt.

#### **Beispiel:**

Während einer Messung sehen Sie die Status-Displayanzeige. Sie erkennen wie viele Positionen bestückt sind und wie viele Messungen davon beendet sind.

> \*SARSTEDT S 2000 08:18 am Mo,18.08.2004 1 Modul 38 Positionen frei 2 bestückt 0 Messungen sind beendet →Zum Starten einer Messung IDENT drücken

- Wenn Sie einmal auf die [DISPLAY]-Taste drücken, erscheint eine Liste mit den Messungen die noch nicht beendet sind.

Im folgenden Beispiel ist im (M.) Modul 1 an der (Pos.) Position 9 eine Sedivette<sup>®</sup> mit der ID-Nummer 000000002 seit 1 Stunde und 10 Minuten eingesetzt. Der 1 h-Wert von 5 mm steht zur Verfügung. Für die (Pos.) Position 10 im (M.) Modul 1 liegt noch kein Wert vor, da die Messung erst 5 Minuten dauert.

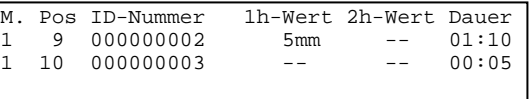

- Laufen mehr als 3 Messungen, können Sie mit den Pfeiltasten [/\] und [\/] die Daten der weiteren Messungen auf dem Display durchscrollen und betrachten.

Wenn Sie weitere Module an das Grundmodul angeschlossen haben, können Sie mit den Zifferntasten der Folientastatur zu den Protokollen anderer Module umschalten. Drücken Sie:

- Taste [1] für die Protokolle des Grundmoduls,
- Taste [2] für die Protokolle des ersten Erweiterungsmoduls

- usw.

Ein Umschalten des Displays hat keinen Einfluss auf den Messablauf.

- Wenn Sie erneut auf die [DISPLAY]-Taste drücken, gibt es zwei grundsätzliche Möglichkeiten:

#### **a) Es sind noch keine Messungen beendet**:

Positionen, in denen jedoch zu einem früheren Zeitpunkt eine Messung beendet wurde, sind bereits mit einer Sedivette® neu bestückt (die Protokolle dieser Messungen sind aus dem Speicher gelöscht).

- In diesem Fall sehen Sie nach einem erneuten Drücken der [DISPLAY]-Taste die Statusanzeige.

- Die Messdaten beendeter Messungen deren Positionen neu bestückt wurden, liegen nicht mehr vor.

- Fahren Sie mit der Messung fort.

#### **b) Es liegen beendete Messungen vor**:

Positionen, in denen eine Messung beendet wurde, sind noch nicht mit einer Sedivette® neu bestückt worden (die Protokolle dieser Messungen sind noch nicht aus dem Speicher gelöscht).

- Wenn Sie in diesem Fall die [DISPLAY]-Taste zum zweiten Mal drücken, sehen Sie die Messprotokolle mit Modul-, Positions-, ID-Nummer und Senkungswerten entnommener Sedivetten (sofern die Position im Gerät nicht neu bestückt wurde).

- Das Gerät zeigt die Werte entnommener Sedivetten im Display wie folgt an:

 \*\*\* Werte entnommener SEDIVETTEN \*\*\* -> Senkungswerte: Modul 1 / Position 1 ID: 0000000001 1h-Wert: 3mm 2h-Wert 5mm

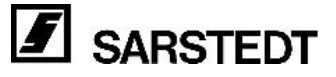

- <span id="page-31-0"></span>- Mit den Pfeiltasten können Sie zu den Protokollen von weiteren entnommenen Sedivetten umschalten.
- Mit den Zifferntasten können Sie zu den Protokollen von entnommenen Sedivetten anderer Module
- sofern vorhanden umschalten.
- Wenn Sie nochmals auf die [DISPLAY]-Taste drücken, sehen Sie die Statusanzeige.

Ist eine Messung beendet, haben Sie drei Möglichkeiten um auf das Messprotokoll zuzugreifen:

#### **a) Noch bevor Sie die Sedivette**® **entnehmen:**

- Sie können auf die [DISPLAY]-Taste drücken und in die Liste der Messungen wechseln. Solange die Sedivette® nicht entnommen wurde finden Sie in dieser Liste das Messprotokoll. Die Zeitangabe unter "Dauer" wird weiter gezählt.
- Die gleiche Vorgehensweise können Sie wählen, um Messwerte von noch nicht beendeten Messungen zu betrachten.

#### **b) Displayanzeige wenn eine Sedivette**® **entnommen wird.**

- In dem Moment, in dem Sie eine Sedivette® entnehmen, schaltet das Gerät die Displayanzeige um und zeigt für 15 Sekunden das Messprotokoll an.
- Danach ist das Messprotokoll in der Liste der Messungen gelöscht.
- Sie können das Ergebnis jedoch in der Liste *"Werte entnommener Sedivetten"* zur Anzeige bringen.

#### **c) Messprotokoll nach dem Entnehmen einer Sedivette**®**.**

- Wechseln Sie mit der [DISPLAY]-Taste in die Liste *"Werte entnommener Sedivetten"*.
- Sie können die Werte der verschieden entnommenen Sedivetten mit den Pfeiltasten durchblättern.

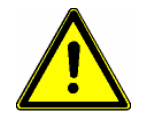

#### **Achtung!**

Wenn Sie in die Position eine neue Sedivette® einsetzen, wird das Messprotokoll der zuvor entnommenen Sedivette® dieser Position sofort gelöscht.

Die Daten stehen nicht mehr zur Verfügung!

#### **4.6 Akustische Unterstützung**

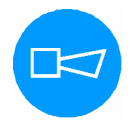

Das Sediplus® S 2000 verfügt über eine akustische Unterstützung der Bedienung. Es wird unterschieden zwischen:

- Einem einzelnen Ton.
- Zwei kurzen, schnell hintereinander folgenden Tönen.

Grundsätzlich wird der **einzelne Ton** als Warnsignal verwendet. Zum Beispiel in den folgenden Fällen:

- Wenn Sie eine Sedivette® einsetzen und die ID-Nummer muss noch eingegeben werden;
- wenn Sie eine Sedivette® vor dem Ende der Messung entnehmen;
- wenn Sie die [DEL]-Taste drücken und das Gerät einschalten, um laufende Messungen zu löschen;
- wenn die Messplatte beim Abwärtsfahren blockiert wird.

Der **doppelte Ton** signalisiert die Bestätigung der eingegeben ID-Nummer. Dies ist der Fall:

- Wenn Sie die Taste [↵] betätigen, nachdem Sie die ID-Nummer eingegeben haben;
- wenn Sie mit der IIDENTI-Taste die fortlaufende ID-Nummer übernehmen:
- wenn mit dem optionalen Barcodeleser ein gültiger Barcode erkannt wurde.

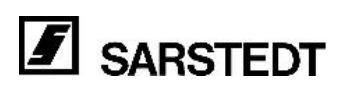

### <span id="page-32-0"></span>**4.7 Löschen aller Daten**

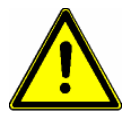

**Achtung! Diese Funktion können Sie nicht rückgängig machen. Wenn Sie diese Funktion ausführen, sind alle Daten der unbeendeten und beendeten Messungen gelöscht.**

- Schalten Sie das Gerät aus.
- Drücken Sie die [DEL]-Taste des Bedienerpanels.
- Schalten Sie das Gerät ein, halten Sie dabei die [DEL]-Taste gedrückt.
- Das Gerät schaltet auf die folgende Displayanzeige um:

**Alle laufenden Messungen werden gelöscht** → **Durch Tastendruck bestätigen** 

- Drücken Sie die [ESC]-Taste, um ein Löschen der laufenden Messungen zu verhindern.

Wenn Sie eine andere Taste drücken, werden die laufenden Messungen gelöscht.

Wenn in dem Gerät Sedivetten stehen, werden diese nach dem Löschvorgang vom Sediplus® S 2000 als neu eingesetzte Sedivetten erkannt.

Das Gerät erfragt die ID-Nummern aller Sedivetten und startet die Messungen.

#### **4.8 Erneuter Ausdruck / Wiederholen des Druckvorgangs**

Wurde vor Beginn der Messungen die Option *"Messprotokoll ausgeben: ja / nein"* auf *"Ja"* gesetzt, haben Sie die Möglichkeit bestimmte Messdaten/Protokolle nochmals an die EDV zu übertragen bzw. erneut auf dem angeschlossenen seriellen Drucker auszugeben.

Hierbei kommen nur die Protokolle der Positionen in Frage:

- deren Messung bereits beendet ist (das heißt das Sediplus® S 2000 hat für diese Position beide

Senkungswerte ermittelt und das dazugehörige Protokoll über die serielle Schnittstelle ausgegeben) - und deren Sedivette® noch nicht entnommen wurde.

Drücken Sie beide Pfeiltasten [\/] und [/\] gleichzeitig. Alle Protokolle von beendeten Messungen werden erneut ausgedruckt, sofern die dazugehörigen Sedivetten noch nicht entfernt wurden. Ist die Sedivette® einmal aus der Position entnommen, kann das dazugehörige Protokoll nicht mehr übertragen werden.

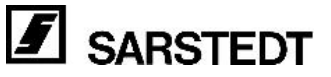

### <span id="page-33-0"></span>**5 Störungen und Bedienungsfehler**

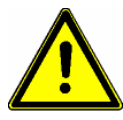

Bitte beachten Sie auch in der Fachliteratur beschriebene Störfaktoren (z.B. Paraproteinämie, Lipämie, Hämolyse), die Einfluss auf die Messung der Blutsenkung haben können und prüfen Sie bei ungewöhnlichen Blutproben ggf. die Plausibilität des Messergebnisses.

### **5.1 Störung des Auf- und Abfahrens der Messplatte**

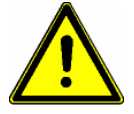

Die Messplatte darf während des Auf- und Abfahrens nicht behindert werden. Es dürfen keine Gegenstände auf oder neben der Messplatte liegen. Wird aus irgendeinem Grund das Abwärtsfahren behindert, fährt die Messplatte nach oben und bleibt stehen, die LEDs blinken und es erscheint die folgende Fehlermeldung:

\*\*\* Die Messplatte wurde blockiert! \*\*\* Bitte entfernen Sie das Hindernis. -> Durch Tastendruck bestätigen

Entfernen Sie die störenden Gegenstände, und drücken Sie eine Taste. Der Messarm fährt in die Ausgangsstellung. Die Messung wird nach wenigen Sekunden wiederholt.

Wird die Messplatte beim Aufwärtsfahren behindert, fährt die Messplatte nach wenigen Sekunden in die Ausgangsstellung zurück. Sie sehen in diesem Fall keine Meldung auf dem Display. Die verhinderte Messung wird nach 20 Sekunden wiederholt.

### **5.2 Unterfüllen der S-Sedivette®**

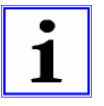

Die Sedivetten müssen für die Blutsenkung korrekt gefüllt sein. Dazu ist schon bei der Blutabnahme darauf zu achten, dass die SARSTEDT Sedivetten richtig gehandhabt werden (siehe Gebrauchshinweis in der Verpackung der Sedivetten).

- Die Sedivetten sind korrekt gefüllt, wenn der Kolben voll ausgezogen ist und beim Abbrechen der Kolbenstange **nicht** wieder ein Stück in die Sedivette® geschoben wird.
- Der Blutpegel in der Sedivette® sollte bis an den Anfang der Sedivettenhals-Verbreiterung reichen.
- Bei einer Unterfüllung liegt es im Ermessen des Bedieners ob die BSG / ESR-Werte angezweifelt werden müssen.
- Das Blutvolumen in der Sedivettensäule beeinflusst den Senkungswert.

Das Gerät erkennt bei der ersten Messung ob die Sedivette unterfüllt ist. Ab welcher Höhe eine Unterfüllung als Fehler erkannt und dokumentiert wird, legen Sie in den Optionen (Kapitel *"2.6.3.8 Funktion Unterfüllungsgrenze 5 .... 15 mm"* ) fest. Ist die Sedivette® unterfüllt, wird dies dokumentiert und auf dem Display dargestellt.

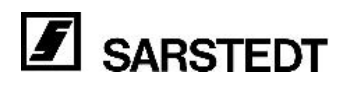

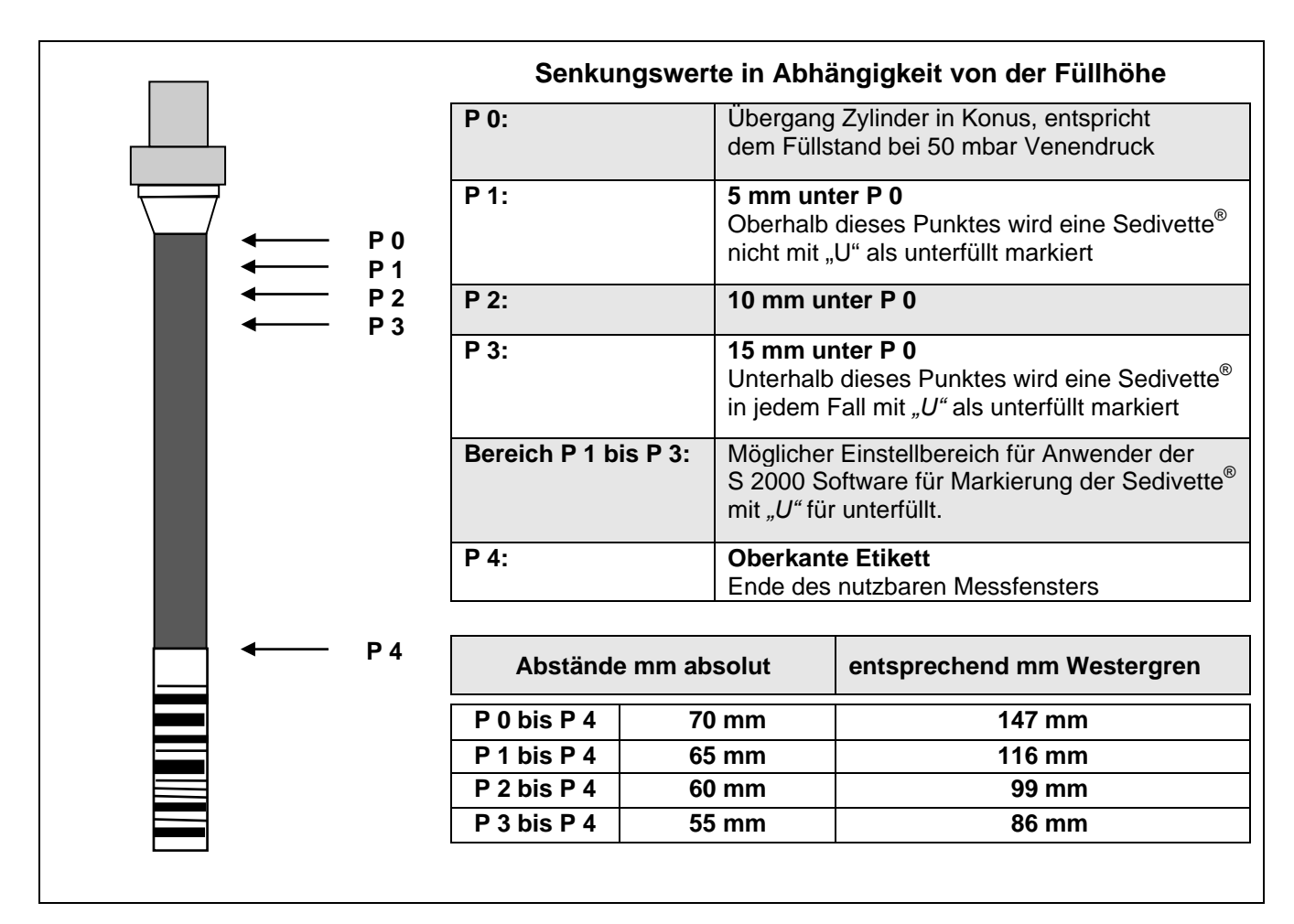

### **In der Liste der laufenden Messungen (zugänglich mit der [DISPLAY]-Taste):**

Wenige Sekunden nach dem Einsetzen der Sedivette® wird die erste Messung durchgeführt. Schon zu diesem Zeitpunkt hat das Gerät eine Unterfüllung der Sedivette® erkannt.

- Wenn Sie die [DISPLAY]-Taste drücken, zeigt das Gerät die Liste der laufenden Messungen an.
- Hinter der Positionsnummer wird für den Fall der Unterfüllung ein weißes *"U"* auf dunklem Hintergrund angezeigt. Dieses *"U"* bleibt für den gesamten Zeitraum der Messung sichtbar.

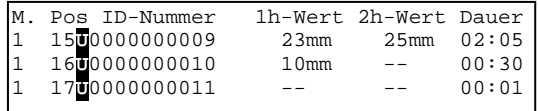

#### **Im Display, wenn eine Sedivette**® **nach der Messung entnommen wird:**

Wenn Sie eine Sedivette® nach Beendigung der Messung entnehmen, erscheinen auf dem Display sofort die Senkungswerte für diese Sedivette®.

Auch in dieser Anzeige wird hinter der Positionsnummer (für den Fall der Unterfüllung) ein weißes *"U"*  auf dunklem Hintergrund angezeigt.

Achtung: Diese Anzeige des Messprotokolls ist nur 15 Sekunden zu sehen. Entnehmen Sie die Senkungswerte für diese Position danach der Liste *"Werte entnommener Sedivetten".*

> -> SENKUNGSWERTE: Modul 1 / Position 10**U** ID: 0000000015 1h-WERT: 21mm 2h-WERT: 30mm Senkungsdauer: 2 Stunden, 5 Minuten

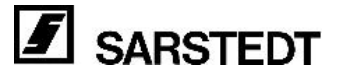

#### <span id="page-35-0"></span>**Liste der** *"Werte entnommener Sedivetten"***:**

Sie können die Messwerte entnommener Sedivetten auch zu einem späteren Zeitpunkt betrachten. Dies ist für die Werte einer Position nur so lange möglich, wie keine neue Sedivette® an dieser Position eingesetzt wird.

Mit Hilfe der [DISPLAY]-Taste können Sie zur Liste *"Werte entnommener Sedivetten"* umschalten. Blättern Sie in dieser Liste mit den Pfeiltasten die Werte der einzelnen Positionen durch. Mit den Zifferntasten können Sie zu Protokoll-Listen anderer Module umschalten (sofern diese vorhanden sind).

Auch in dieser Anzeige erkennen Sie hinter der Positionsnummer ein helles *"U"* in einem dunklen Kästchen als Zeichen dafür, dass eine Unterfüllung vorlag.

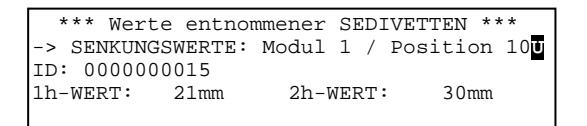

### **5.3 Falschmessung**

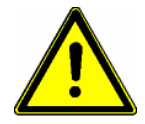

#### **Bitte beachten Sie:**

Sollte der ermittelte Wert einer Messung höher sein, als der bei der Nullmessung erfasste, so wird ein negativer Wert ausgegeben. Der Messwert wird mit einem Minuszeichen versehen.

Ein negativer Wert kann nur aufgrund einer Falschmessung vorkommen. Überprüfen Sie die Sedivette® auf Füllstand und äußere Schäden (Schmutz, Kratzer etc.). Wiederholen Sie die Messung. Sollte der Fehler bestehen bleiben, wenden Sie sich bitte an die Service Abteilung der DESAGA GmbH in Wiesloch oder Ihre SARSTEDT Niederlassung vor Ort.

### <span id="page-36-0"></span>**5.4 Vorzeitiges Entnehmen einer Sedivette**®

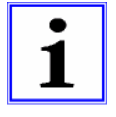

Das vorzeitige Entnehmen einer Sedivette® wird von dem Gerät als Fehler behandelt. Dies liegt dann vor, wenn eine Sedivette® aus ihrer Position entnommen wurde, die Messung jedoch noch nicht beendet ist (beachten Sie auch Kapitel "*4.3 Einsetzen der Sedivette*® *und Starten der Messung"*).

Als vorzeitiges Entnehmen einer Sedivette® wird auch der Fall eingestuft, wenn die Option *"Messprotokoll ausgeben:"* auf *"Ja"* gesetzt wurde, jedoch keine Daten an die EDV oder an einen Drucker übergeben werden können. Auch in diesem Fall erhalten Sie eine Warnmeldung. Wenn Sie die Sedivette® wieder einsetzen, wird die Messung fortgesetzt bis die Daten durch das

Instrument an die EDV übergeben wurden.

In dieser Zeit wird die Dauer der Messung (Im Display *"Dauer"*) weiter gezählt. Daher können Messzeiten erzielt werden, die Werte größer als 2 Stunden annehmen (die Senkungswerte sind jedoch zur korrekten Zeit ermittelt worden).

Wenn Sie nach dem vorzeitigen Entnehmen einer Sedivette® die [DEL]-Taste drücken (wie im Display des Instruments vorgeschlagen), gilt die Messung als abgebrochen. Die Daten stehen danach nicht mehr zur Verfügung.

Die Messposition ist danach für eine neue Messung frei.

- Wenn Sie eine Sedivette® vor dem Ende der Messung entnehmen, erhalten Sie in jedem Fall auf dem Display einen Warnhinweis.
- Sie können solange keine neue Messung starten, bis der Fehler behoben wurde.
- **Brechen Sie sofern gewünscht die Messung ab.** Drücken Sie dazu die [DEL]-Taste. Alle Daten des Messprotokolls (ID-Nummer und bereits ermittelte Messwerte) werden gelöscht. Die Position kann neu bestückt werden.
- **Wenn Sie die Sedivette**® **wieder an gleicher Position einsetzen, wird die Messung fortgeführt.**  Das Gerät behandelt und dokumentiert den Fehler auf unterschiedliche Weise, je nach dem zu welchem Zeitpunkt und für welchen Zeitraum die Sedivette® entnommen wurde.

### **a) In dem Zeitraum, in dem die Sedivette**® **entnommen war, stand keine Messung an.**

- Die Messung wird fortgesetzt.
- Beide Messwerte können zum korrekten Zeitpunkt ermittelt werden.
- **b) In den Zeitraum, in dem die Sedivette**® **entnommen war, fiel der Zeitpunkt einer Messung. Zwischen dem Zeitpunkt zu dem die Messung hätte stattfinden müssen, und dem Zeitpunkt zu dem die Sedivette**® **wieder eingesetzt wurde, vergingen keine 5 Minuten.**
- Wenn Sie die Sedivette® einsetzen, wird die versäumte Messung nach 25 Sekunden nachgeholt.
- Die Verspätung der Messung liegt unter 5 Minuten und wird nicht weiter berücksichtigt bzw. dokumentiert.
- **c) In den Zeitraum, in dem die Sedivette**® **entnommen war, fiel der Zeitpunkt einer Messung. Zwischen dem Zeitpunkt zu dem die Messung hätte stattfinden müssen, und dem Zeitpunkt zu dem die Sedivette**® **wieder eingesetzt wurde, vergingen mehr als 5 Minuten.**
- Wenn Sie die Sedivette® einsetzen, wird die versäumte Messung nach 25 Sekunden nachgeholt.
- Die Verspätung der Messung liegt über 5 Minuten und wird wie folgt dokumentiert:

#### **Display-Anzeige der zeitlichen Fehlmessung in der Liste der laufenden Messungen:**

- 25 Sekunden nach dem Einsetzen der Sedivette® wird die Messung nachgeholt.
- Schon zu diesem Zeitpunkt hat das Gerät eine zeitlich falsche Messung der BSG erkannt.
- Wenn Sie die [DISPLAY]-Taste drücken, zeigt das Gerät die Liste der laufenden Messungen an. Hinter den betroffenen Senkungswerten (vor der "mm" Angabe) wird für diesen Fall ein weißes "P" auf dunklem Hintergrund angezeigt.

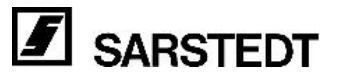

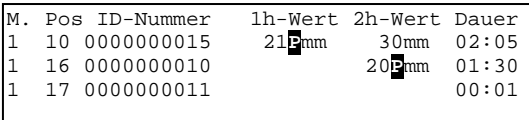

#### **Display-Anzeige, wenn eine Sedivette**® **nach der Messung entnommen wird:**

- Wenn Sie eine Sedivette® nach Beendigung der Messung entnehmen, erscheinen auf dem Display sofort die Senkungswerte für diese Sedivette®. Auch in dieser Anzeige sehen Sie ein "P" auf dunklem Hintergrund.
- **Achtung!** dieses Protokoll ist nur 15 Sekunden zu sehen. Entnehmen Sie die Senkungswerte für diese Position danach der Liste *"Werte entnommener Sedivetten"*.

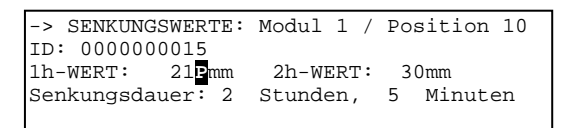

#### Liste der "Werte entnommener Sedivetten":

- Sie können die Messwerte der entnommenen Sedivetten zu einem späteren Zeitpunkt betrachten. Dies ist für die Werte einer Position nur so lange möglich, wie keine neue Sedivette® an diese Position eingesetzt wird.
- Mit Hilfe der [DISPLAY]-Taste können Sie zur Liste *"Werte entnommener Sedivetten"* umschalten.
- Blättern Sie in dieser Liste mit den Pfeiltasten die Werte der einzelnen Positionen durch.
- Mit den Zifferntasten können Sie zu Protokoll Listen anderer Module umschalten (sofern diese vorhanden sind).
- Auch in dieser Anzeige erkennen Sie hinter dem Senkungswert (vor der *"mm"* Einheit) ein helles *"P"* in einem dunklen Kästchen.

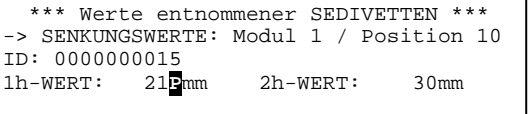

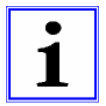

#### **Beachten Sie:**

Die Sedivette® kann bis zu einer fälligen Messung entnommen werden, ohne dass das Gerät die Messung abbricht. Das heißt, wenn die Sedivette® z.B. nach der Nullmessung entnommen wird und kurz vor der 1-Stunden-Messung wieder in ihre Position hineingestellt wird, holt das Gerät die überfällige Messung nach. Das gleiche gilt für die Entnahme nach der 1-Stunden-Messung und rechtzeitigem Zurückstellen vor der 2-Stunden-Messung. Das Gerät holt eine Messung nach, sobald die betreffende Sedivette®(n) zurückgestellt wurde(n). Die Tatsache, dass nicht rechtzeitig gemessen wurde (ab 5 Minuten Messzeitüberschreitung), wird im Messprotokoll vermerkt, nicht jedoch die Dauer der Verzögerung.

Da die Senkung weiter voranschreitet, ergibt sich bei zu später Messung ein zu hoher Senkungswert. Ob eine Verzögerung für die Diagnose toleriert werden kann, muss der Anwender entscheiden. Verantwortungsvoll ist es, die Senkungswerte bei durch das Sediplus® S 2000 angezeigter Zu-Spät-Messung zu verwerfen und eine erneute Senkungsmessung mit neuer Blutprobe durchzuführen.

#### **Beachten Sie, dass bei Entnahme der Probe zwischen den Messungen geringe Erschütterungen der Sedivette zu falschen Messergebnissen führen können.**

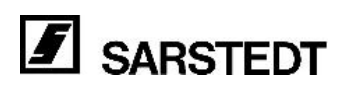

### <span id="page-38-0"></span>**5.5 Netzausfall**

Wird im Verlauf einer Messung das Gerät vom Versorgungsnetz getrennt, tritt kein Fehler auf, solange in den Zeitraum des Versorgungsnetz-Ausfalls keine Messwerterfassung fällt. Die eingebaute Batterie sorgt dafür, dass die bereits ermittelten Daten erhalten (gespeichert) bleiben. Dies gilt auch dann, wenn Sie das Gerät nach Beendigung aller Messungen ausschalten und erst am nächsten Tag auf die Werte zugreifen möchten.

Fällt in den Zeitraum des Netzausfalls jedoch eine Messwerterfassung, so reicht die Leistung der eingebauten Batterie nicht aus, um eine Messung durchzuführen. Nachdem die Netzversorgung wieder hergestellt ist, holt das Gerät die überfällige Messung (n) nach.

Ist der Messzeitpunkt um mehr als 5 Minuten überschritten, wird ein weißes *"P"* auf dunklem Hintergrund zwischen der Angabe des verspätet ermittelten mm-Werts und der *"mm" -*Einheit ausgegeben.

Vergleichen Sie die beschriebene Problematik im Kapitel *5*.4 "*Vorzeitiges Entnehmen einer Sedivette®"*. Dort kann die Messung nicht durchgeführt werden, weil die Sedivette® entnommen wurde. Beide Fehlbedienungen oder Fehler behandelt das Gerät gleich.

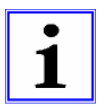

#### **Beispiel für einen Ausfall der Versorgungsspannung:**

- Sie haben eine Messung gestartet. Wenige Minuten danach wird das Gerät vom Netz getrennt oder ausgeschaltet.
- Sie bemerken z.B. nach 2 Stunden und 10 Minuten die Stromunterbrechung und schalten das Gerät wieder ein.
- Das Gerät führt nun die beiden ausstehenden Messungen für den 1- und 2- Stundenwert nach ca. 20 und 40 Sekunden nacheinander durch.

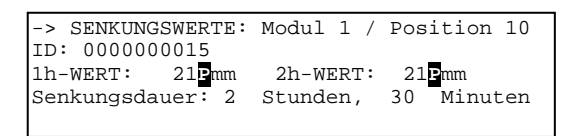

Die Ergebnisliste wird im Display wie oben angezeigt ausgegeben. Für die 1- und 2- Stundenwerte wurden die gleichen Sedimentationsraten ermittelt und als *"Pmm"*  angezeigt.

Die gleiche Anzeige erhalten Sie auch, wenn Sie eine Sedivette® wenige Minuten nach Beginn der Messung entnehmen und nach der 130ten Minute wieder einsetzen. Beide Messwerte im Protokoll werden mit einem *"P"* versehen.

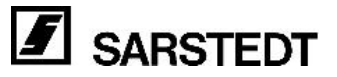

### <span id="page-39-0"></span>**6 Reinigen des Gerätes**

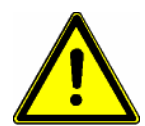

#### **Beachten Sie unbedingt die Vorschriften zum Reinigen des Gerätes. Unachtsames Reinigen oder Nichtbeachten der Vorschriften können zu Funktionsstörungen führen!**

- Trennen Sie das Gerät zum Reinigen von der Spannungsversorgung
- **Ausnahme:** In dem Menü mit den Optionen finden Sie den Menüpunkt:  *"Messplatte zum Reinigen hochfahren".* Diese Funktion dient dazu, die Messplatte nach oben zu verfahren. Dort verweilt sie 120 Sekunden. In dieser Zeit können Sie die Gehäuseteile unter der Messplatte reinigen. Die verbleibenden Sekunden werden auf dem Display angezeigt. Die Funktion kann mit der [ESC]-Taste vorzeitig abgebrochen werden. Die Messplatte wird in diesem Fall sofort nach unten gefahren.
- Sprühen Sie kein Reinigungsmittel unter die Messplatte**Fehler! Textmarke nicht definiert.**.
- Reinigen Sie die Gehäuseteile unter der Messplatte nur mit einem angefeuchteten Tuch.
- Vermeiden Sie unbedingt den Kontakt mit der Platine an der Unterseite der Messplatte, mit der Verbindungsleitung und mit den Führungsachsen.
- Das Gerät wird mit einer Spannung von 230 V betrieben. Beim Reinigen darf keine Flüssigkeit in das Gerät eindringen.
- Reinigen Sie Ihr Gerät prinzipiell nur von außen!
- Reinigen Sie die zugänglichen Gehäuseteile mit einem leicht angefeuchteten Tuch. Sie können dazu Seifenlösung verwenden. Trocknen Sie danach das Gerät sorgfältig.
- Benutzen Sie auf keinen Fall Scheuermittel, aggressive Reiniger oder Lösemittel.
- In den Innenraum des Gerätes dürfen keine Desinfektionsmittel gelangen. Verwenden Sie keine Desinfektionsmittel in Sprühdosen.
- Spuren von Staub oder Flusen können Sie mit Druckluft entfernen.
- Öffnen Sie das Gerät unter keinen Umständen selbst um Verunreinigungen innerhalb des Gehäuses zu beseitigen.
- Lassen Sie das Gerät in regelmäßigen Abständen von der DESAGA Service Abteilung warten (siehe Kapitel 7 *"Service und Wartung"*).
- Das Gerät darf nicht autoklaviert werden.

#### **Im Umgang mit Blut als potentiell infektiösem Material sind unbedingt die Arbeitsschutzbedingungen einzuhalten, und die Geräte fachgerecht zu reinigen und zu desinfizieren.**

Informieren Sie sich in Ihrer Abteilung für Hygiene welche Desinfektionsmaßnahmen für Ihr Gerät erforderlich sind (Sie können das Gerät z.B. in einer Ethylenoxid-Kammer begasen oder mit geeigneten Desinfektionsmitteln reinigen).

#### **Beispiel für ein Desinfektionsmittel:**

Zur Desinfektion können Sie folgende wässrige Lösung verwenden: 25 g Ethanol 96 %, 35 g 1-Propanol, 0,1 g Glyoxal ad 100 g Aqua dest. Lassen Sie dieses wässrige Gemisch je nach Kontamination einige Minuten einwirken und befeuchten, bei Bedarf, wiederholt mit der Desinfektionslösung. Danach reinigen Sie das Gerät mit einem Tuch, das Sie mit Wasser und

Seife leicht angefeuchtet haben. Trocknen Sie das Gerät danach sorgfältig.

Weiterhin sind zu empfehlen Sagrotan med, Desinfektionslösung von Reckit & Colman Sagrotan GmbH oder Bacillol AF von BODE für med. Inventar im Sinne des MPG.

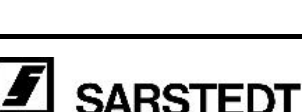

ල

### <span id="page-40-0"></span>**7 Service und Wartung**

Sollten Sie Fragen oder Probleme mit dem Gerät haben, setzen Sie sich mit der Service Abteilung der Firma DESAGA in Wiesloch oder Ihrer lokalen SARSTEDT Verkaufsagentur in Verbindung. Versuchen Sie auf keinen Fall das Gerät zu öffnen oder zu reparieren.

**Wichtig:** Wir benötigen in den meisten Servicefällen die Seriennummer und die EPROM Programmversion Ihres Gerätes. Sie finden die Seriennummer auf dem Typenschild Ihres Gerätes. Die EPROM Programmversion bekommen Sie direkt nach dem Einschalten des Geräts im Display angezeigt (siehe Kapitel 4.1 *"Einschalten des Gerätes"*).

Defekte oder fehlerhafte Geräte werden im Rahmen eines Post-Reparatur-Servicesystems schnellstmöglich durch unsere Servicezentrale überprüft und repariert. Hierzu sollten Sie das defekte Gerät mit einer Fehlerbeschreibung, dem ausgefüllten Kontaminationsfragebogen und einer Kopie des Lieferscheines in der Originalverpackung an die nachfolgende Adresse oder Ihre lokale SARSTEDT Verkaufsagentur schicken.

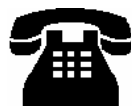

#### **DESAGA GmbH / SARSTEDT-GRUPPE Service Abteilung In den Ziegelwiesen 1-7**

**D-69168 Wiesloch** 

**Tel.: Telefax: +49 (0) 62 22 / 92 88 60 +49 (0) 62 22 / 92 88 65** 

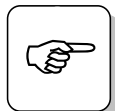

#### **Empfehlung:**

Lassen Sie Ihr Gerät einmal im Jahr vom Hersteller warten. Überprüfen Sie die korrekte Arbeitsweise Ihres Gerätes mit den SARSTEDT Test-Sedivetten. Bei Abweichungen der definierten Senkungswerte sollten Sie Ihr Gerät von der DESAGA GmbH Service Zentrale überprüfen lassen. (Test-Sedivetten für Sediplus® S 2000, 1 Satz, SARSTEDT Nr.: 91.189 715)

### **8 Außerbetriebnahme / Entsorgung**

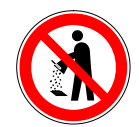

#### **Wichtig zur Entsorgung:**

Da das Sediplus® S 2000 mit pathologischem Material in Ihrem Labor in Kontakt war und um Umweltverschmutzungen vorzubeugen, setzen Sie sich bitte zur fachgerechten Entsorgung des Gerätes mit einem zugelassenen Fachunternehmen oder dem örtlichen Abfallentsorgungsunternehmen in Verbindung.

Die SARSTEDT S-Sedivette® sowie Blutproben, die Sie im Zusammenhang mit dem Gerät Sediplus® S 2000 verwenden bzw. einsetzen sind mögliche Infektionsquellen. Achten Sie unbedingt auf erforderliche Desinfektion, sowie auf sach- und fachgerechte Entsorgung!

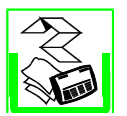

Der Binderücken und die Deckfolie dieser Betriebsanleitung sind aus PVC gefertigt. Der Rest besteht aus Papier und kann nach Abziehen des Binderückens Ihrem Recycling-System zugeführt werden.

### <span id="page-41-0"></span>**9 Bestellinformationen**

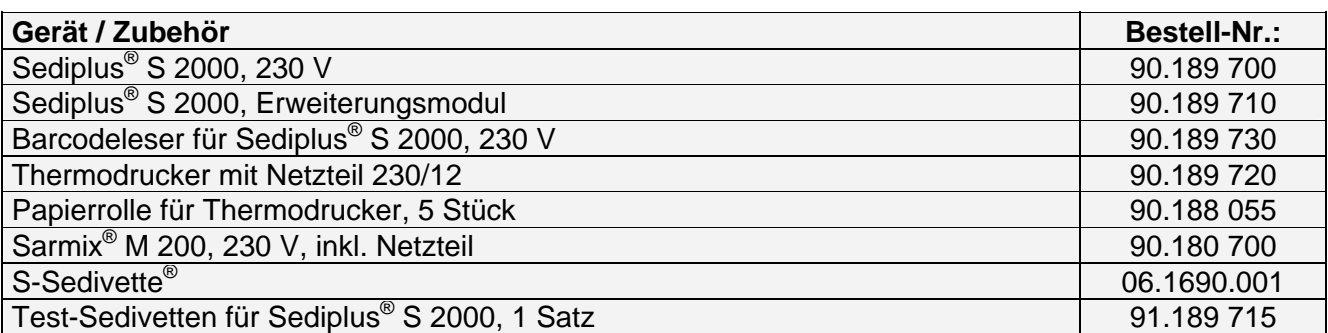

Weitere Blutsenkungsmessgeräte sind bei SARSTEDT AG & Co. erhältlich.

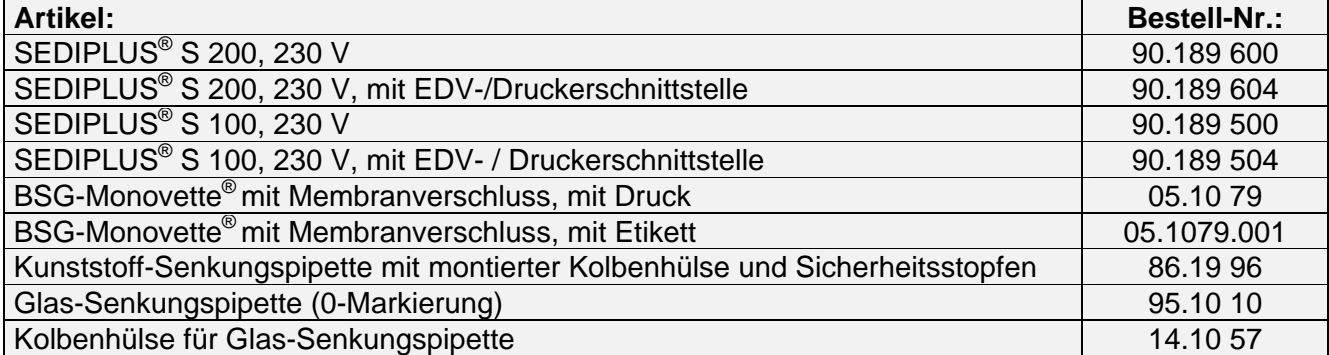

Sollten Sie Fragen zu weiteren SARSTEDT Produkten oder zu dem SARSTEDT Lieferprogramm haben, setzen Sie sich bitte mit:

#### **SARSTEDT AG & Co. Postfach 1220 D-51582 Nümbrecht**

**Telefon: +49 (0) 22 93-30 50 Telefax: +49 (0) 22 93-305-122** 

oder mit Ihrer lokalen SARSTEDT Verkaufsagentur in Verbindung.

### **10 Gewährleistung und Haftung**

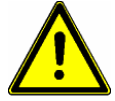

Grundsätzlich gelten unsere *"Lieferungs- und Zahlungsbedingungen".* Diese sind auf der Rückseite der Rechnung vermerkt.

Gewährleistungs- und Haftungsansprüche sind ausgeschlossen, wenn sie auf eine oder mehrere der folgenden Ursachen zurückzuführen sind:

- Nicht bestimmungsgemäße Verwendung des Gerätes.
- Unsachgemäße Montage, Inbetriebnahme, Bedienung und Wartung des Gerätes.
- Betrieb des Gerätes bei defekten Sicherheitseinrichtungen oder nicht ordnungsgemäß angebrachten oder nicht funktionsfähigen Sicherheits- und Schutzvorrichtungen.
- Nichtbeachtung der Hinweise der Bedienungsanleitung hinsichtlich Transport, Lagerung, Montage, Inbetriebnahme, Betrieb, Wartung, Rüsten und Entsorgen.
- **Eigenmächtige Veränderungen am Gerät.**
- Katastrophenfälle durch Fremdkörpereinwirkung und höhere Gewalt.
- Unsachgemäß durchgeführte Reparaturen.

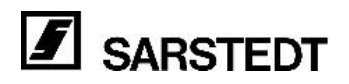

### <span id="page-42-0"></span>**11 Glossar**

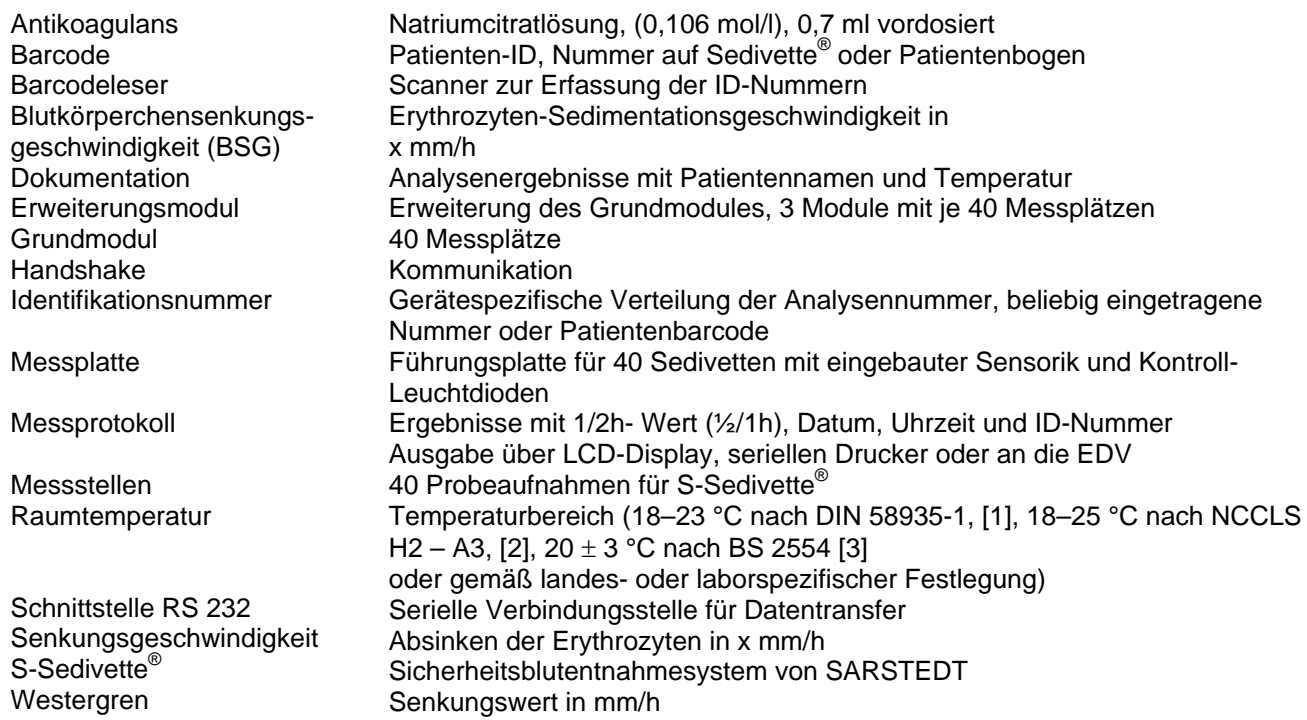

### **12 Abbildungsverzeichnis**

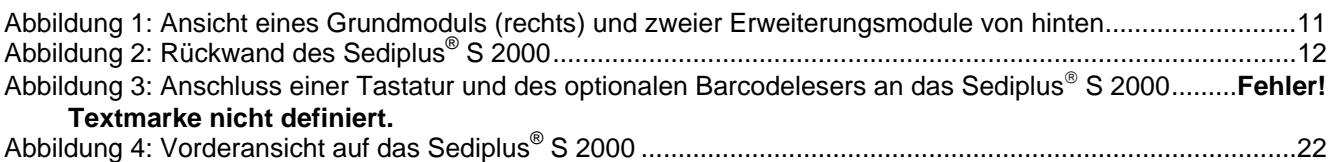

### **13 Literatur**

1) Deutsche Norm, Hämatologie, DIN 58935-1,

Bestimmung der Erythrozyten-Sedimentationsgeschwindigkeit im Blut

Teil 1: Ausgewählte Methode, Dezember 1997.

2) Methods for the Erythrocyte Sedimentation Rate (ESR) Test – Third Edition; Approved Standard. NCCLS Document H2-A3, August 1993.

3) British Standard Specification for Westergren tubes and support for the measurement of erythrocyte sedimentation rate, BS 2554:1987.

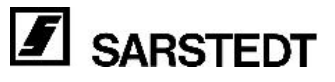

### <span id="page-43-0"></span>**14 Index**

akustische Unterstützung 32 Antikoagulans 25, 43 Barcodelesers 28 Blutpegel 34 Blutprobe 38 BSG 10, 34, 37, 42, 43 Codierung 13, 46 Desinfektion 40, 41 DIN-Anschlussbuchse 12 Drucker 33 EMV-Richtlinie 21 Etiketten 25 Falschmessung 36 Gewährleistung 42 Haltewinkel 14 Heizkörper 10 Installation 10, 15, 28 Kontamination 40 Krankenhaus- EDV 16 Labor EDV 20 LCD-Displays 7 Leuchtdioden 23, 43 Messoptik 10 Messplatte 9

Messzeitüberschreitung 38 Netzausfall 39 Optionen 15, 18 PC-AT-Tastatur 30 Peripheriegeräte 10, 12, 15 Pinbelegung 21 Plasma 10 Raumtemperatur 9 Reinigen 40 Reinigungsmittel 40 Senkungswert 34, 38, 43 Sicherheitsbestimmungen 6 Sicherheitshinweise 5 Spannungsversorgung 8 Statusanzeige 7 Störfaktoren 25, 34 Systemadministrator 16 Transportschäden 9 Unterfüllung 19, 34, 35, 36 vorzeitige Entnehmen 37 Wartung 45 Westergren 8, 43 Westergren-Werte 31

### **15 Kontaminationsfragebogen**

Bevor Sie das Gerät Sediplus® S 2000 zur Reparatur an die DESAGA GmbH / SARSTEDT-GRUPPE einschicken, bitten wir Sie den Kontaminations-Fragebogen (Seite 45) auszufüllen. Schicken Sie das Gerät zusammen mit dem ausgefüllten Kontaminations-Fragebogen, einer kurzen Beschreibung des aufgetretenen Problems und einer Kopie des Lieferscheins an die Service Abteilung der DESAGA GmbH / SARSTEDT-GRUPPE Wiesloch oder an Ihre lokale SARSTEDT Verkaufsagentur.

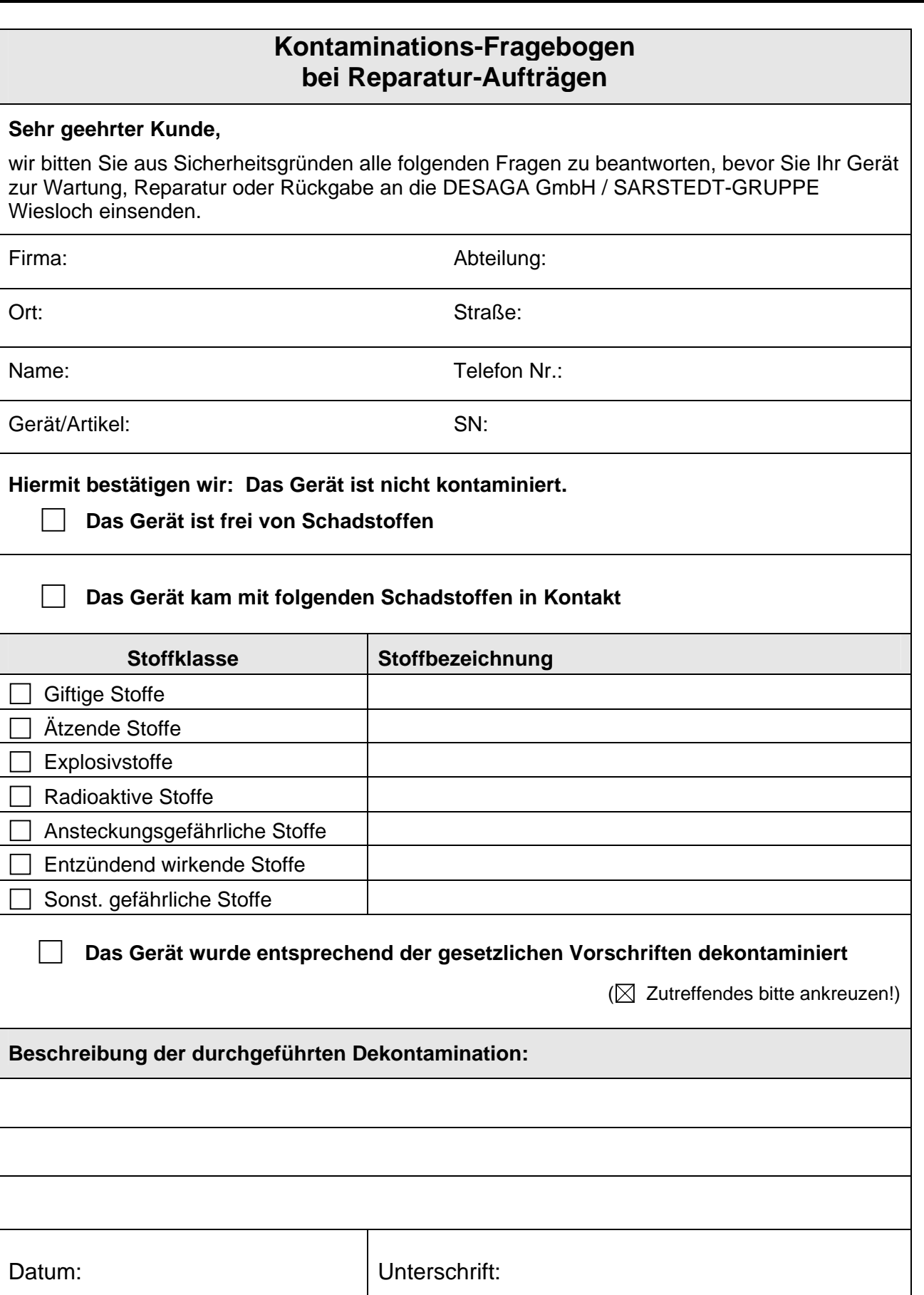

### <span id="page-45-1"></span><span id="page-45-0"></span>**16 Anhang**

### **16.1 Initialisierung des optionalen Barcodelesers**

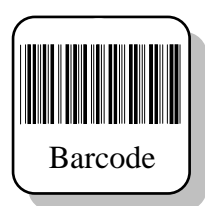

Der optionale Barcodeleser von SARSTEDT ist für die folgenden Codierungen vorprogrammiert und initialisiert:

- 
- Code 39 UPC-A/UPC-E 2 / 5 Interleaved - Codabar - MSI - Code 128
	-
- Code 11 Code 39 Full ASCII EAN-8/EAN-11

Wenn Ihr Barcodeleser den vorgelegten Barcode nicht erkennt, falsch liest oder Zeichen (zum Beispiel führende Nullen) anfügt, liegt dies sehr oft daran, dass eine andere Codierung des Barcodes verwendet wird. (zum Beispiel: Übertragung von Prüfsummen usw.).

Oft hilft es den Barcodeleser nochmals zu initialisieren.

Verwenden Sie dazu die Programmier Chart für den Barcodeleser, welches sich auf der nächsten Seite befindet. Diese gilt nur für von SARSTEDT gelieferte optionale Barcodeleser! Drücken Sie zur Initialisierung für jeden Barcode die Taste links am Griff.

- Schließen Sie den Barcodeleser an das Sediplus® S 2000 an.
- Schalten Sie das S 2000 und den Barcodeleser ein.
- Führen Sie die Initialisierung aus, indem Sie mit dem Barcodeleser von oben nach unten über alle Codes der Programmier Chart auf der nächsten Seite fahren. Der Barcodeleser gibt zur Kontrolle jedes erkannten Barcodes ein akustisches Signal.

Zum Zurücksetzen auf die Herstellerkonfiguration lassen Sie den Barcode *"Master Default"* einlesen.

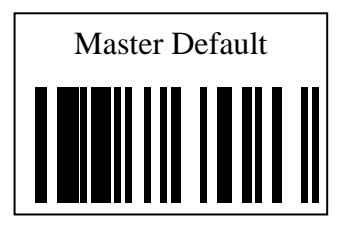

- Sollten Ihre Probleme damit nicht behoben sein, liegt vermutlich eine andere Codierung des Barcodes vor (zum Beispiel: Barcode mit Prüfsumme usw.).
- Beachten Sie die Bedienungsanleitung des Barcodelesers.

### **Bedienungsanleitung Sediplus**® **S 2000, V 1.2**

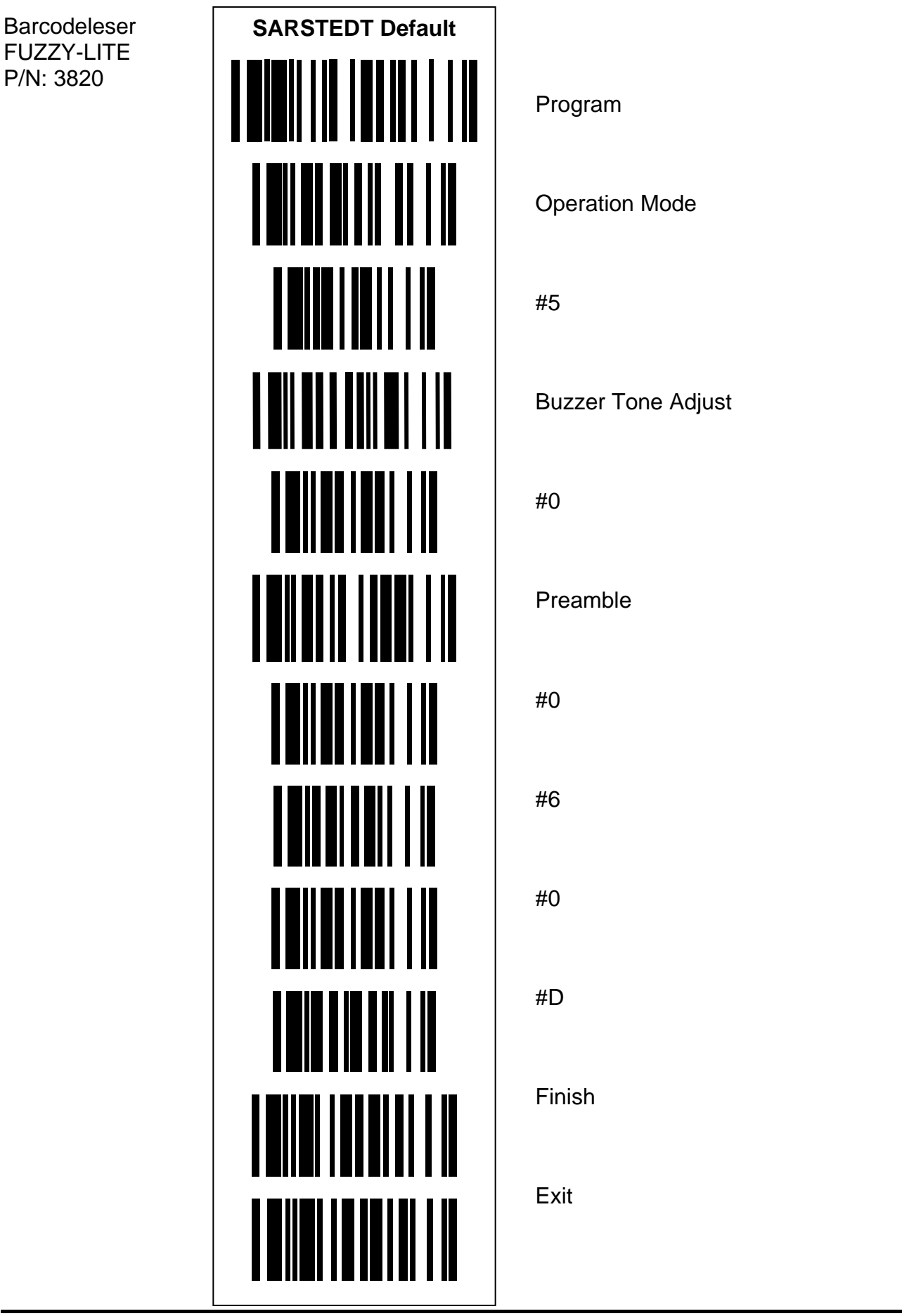

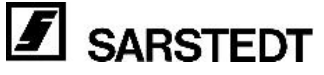

### <span id="page-47-0"></span>**16.2 Serielle Verbindungsleitungen**

**Sediplus**® **S 2000 / SARSTEDT Protokolldrucker:** 

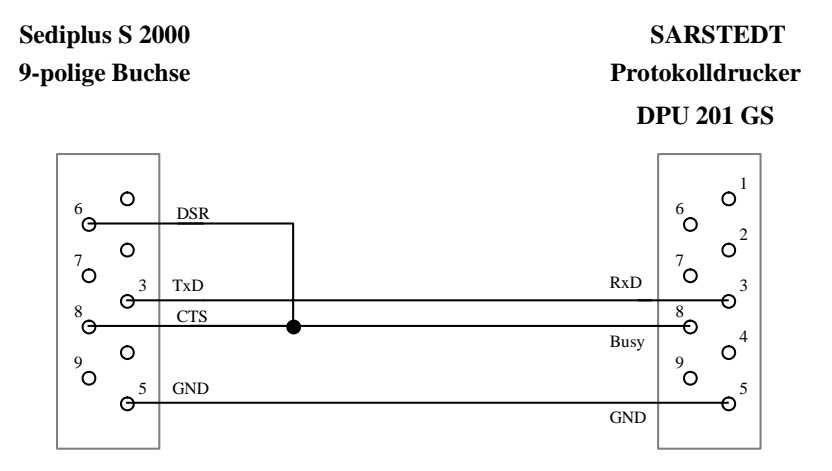

### **Sediplus**® **S 2000 / PC oder EDV:**

Wenn die EDV-Anlage bzw. der PC mit dem DTR-Signal (Data Transmission Ready) arbeitet:

Serielle Schnittstelle des PCs oder der EDV Sediplus S 2000

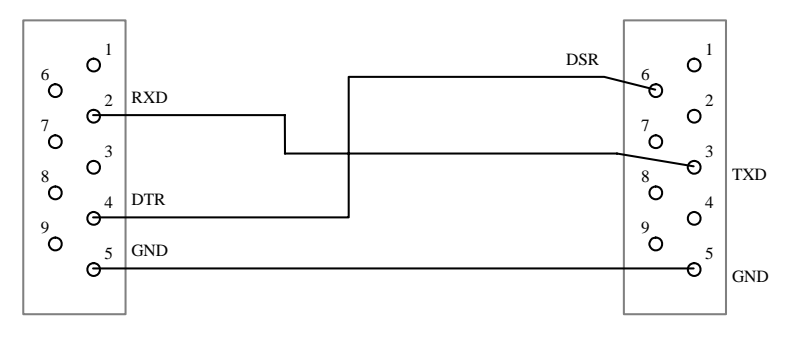

#### Wenn die EDV-Anlage bzw. der PC mit dem RTS-Signal (Request to send) arbeitet:

Serielle Schnittstelle des PCs oder der EDV Sediplus S 2000

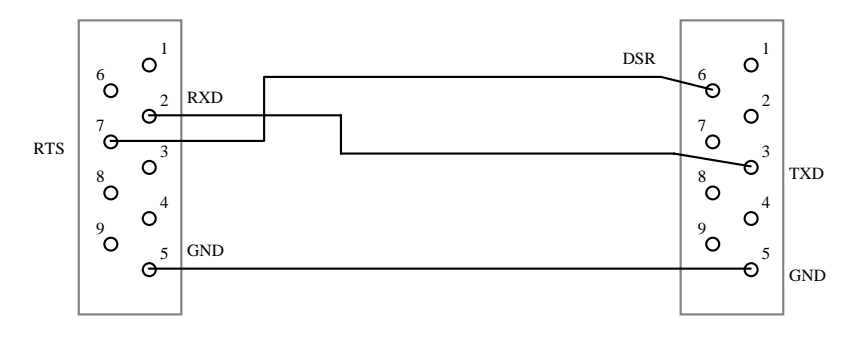